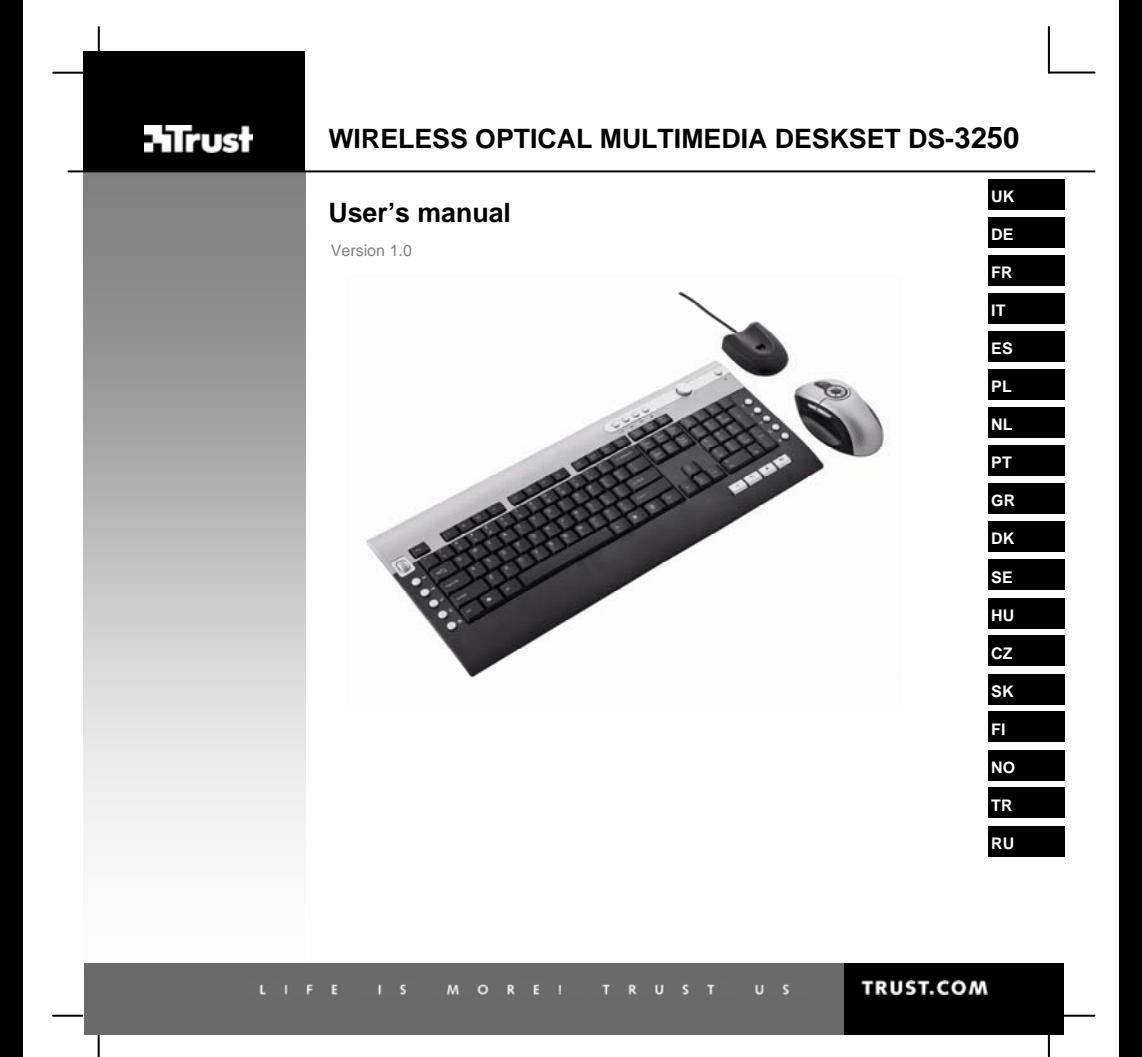

## USER'S MANUAL

# **Nirust**

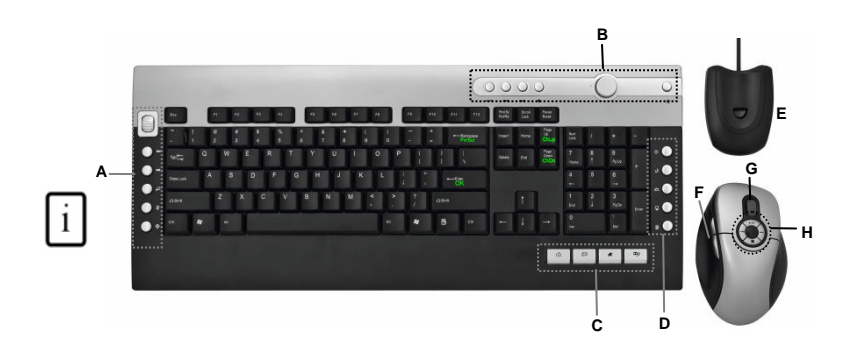

**Installation** 

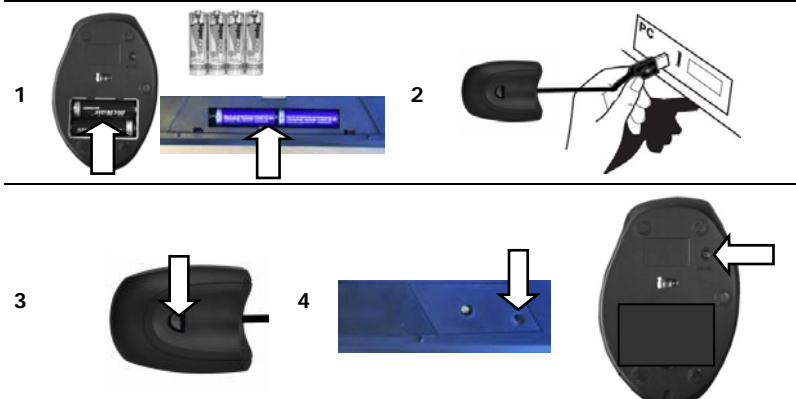

USER'S MANUAL

# **ATrust**

# **ATrust**

#### USER'S MANUAL

### **Product information**

## **A: Internet Buttons**

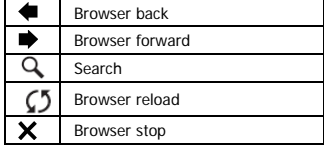

#### **C: Launch/special Buttons**

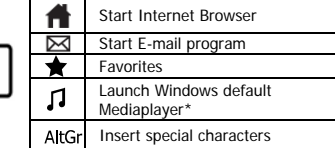

## **D: System Buttons**

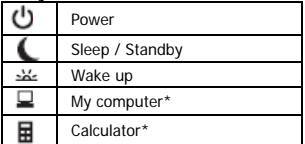

#### **B: Media Keys**   $\blacktriangleright$ /II Play / Pause К Previous track  $\blacktriangleright$ l Next track Stop - ∎ Volume down direction 4+ Volume up direction ⊛ Mute **Media Center Functions**  PrvScr Previous Screen ChUp Channel Up Channel Down ChDn **OK** OK

- **E:** USB Receiver
- **F:** Mouse 4<sup>th</sup> and 5<sup>th</sup> buttons (Browser Back/ Forward )
- **G:** Scrollwheel with on frontside Battery empty LED
- **H:** Multimedia buttons (functions: see table B)

\* Driver from Trust website needed to support function in Windows 2000

## **Installation**

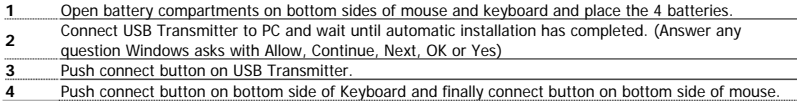

### USER'S MANUAL

## Note

## **A** Multimedia and Office keys

• Launch keys will start the default internet browser, E-mail program and Mediaplayer installed on your PC. Configure default programs:

**XP:** Start  $\rightarrow$  Control Panel $\rightarrow$  Add/Remove Programs  $\rightarrow$  Set Program Access and Defaults. Vista: Start → Control Panel→Default Programs→Set programs access and computer defaults→ Custom

**ATrust** 

- The multimedia keys also work with other media player software like Itunes.
- 4th and 5<sup>th</sup> Mouse button only work in games that support standard 5 button mice.

## **Special characters**

- The keyboard country layout settings in Windows should correspond with the keyboard layout of your Trust keyboard. Layout of the Trust keyboard is specified by a sticker on the Box. To set the keyboard Layout in Windows: Go to: Start  $\rightarrow$  Control Panel (classic view)  $\rightarrow$  Regional and Language Options  $\rightarrow$  Languages  $\rightarrow$  Details (Vista: "Change Keyboards")
- The **Alt Gr** key gives access to special characters like the € sign. An overview of the special characters per country is available at [www.trust.com/keyboardlayout](http://www.trust.com/keyboardlayout).

## **Performance**

- Maximum Wireless working distance is around 2,5 meter.
- Reduced wireless performance can be caused by:
	- (Metal) objects close to or between transmitter and keyboard  $\rightarrow$  Remove objects.
	- Other wireless devices close by  $\rightarrow$  Remove devices or reconnect USB transmitter to get different communication ID.
	- Empty batteries  $\rightarrow$  Replace batteries.
- Mouse will have reduced tracking performance on very shiny or transparent surfaces.

## **Energy**

- Battery lifetime: Mouse: +/- 130 hours. Keyboard: +/- 4500 hours.
- The mouse will enter sleep mode after 10 minutes of inactivity, but will respond immediately after pressing a button.
- When mouse batteries are empty, the battery empty LED in front of the scroll wheel will light.
- Never recharge the batteries provided and never throw them onto a fire.
- Observe local regulations when disposing of batteries.

## **Safety instructions**

- Do not open or repair this device.
- Do not use the device in a damp environment. Clean the device with a dry cloth.

## USER'S MANUAL

## **ATrust**

**UK**

See www.trust.com/15052 for up-to-date FAQs, Windows 2000 driver and instruction manuals. For extensive service, register at www.trust.com/register.

## CE

This device meets the essential requirements and other relevant conditions of the applicable European directives. The Declaration of Conformity (DoC) is available at www.trust.com/15052/ce.

## **Wireless**

- This class 1 wireless device works at a frequency of 27 MHz It meets the essential requirements and other relevant conditions of R&TTE Directive 1999/5/EC and can be used in the following countries: all EU countries, as well as RU, TR, NO and HU. There are no limitations per channel for the abovementioned countries. See www.trust.com/15052 for an updated list of the countries where the use of this device is permitted.
- There may be restrictions for the use of this device outside of the EU. If this device is used outside of the EU, check whether this device meets the local regulations. Frequency:  $27.045 \sim 27.145 \text{MHz}$ Bandwidth: approx. 6 KHz; Power: 0,5 mW.
- Be careful when using wireless devices if you have a pacemaker or are dependent on other lifesaving, sensitive electronic equipment, because this device transmits radio signals.

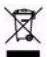

• If possible, dispose of the device at a recycling centre. Do not dispose of the device with the household waste.

#### **Warranty & copyright**

- This device has a two-year product warranty which is valid from the date of purchase. See www.trust.com/warranty for more information.
- It is forbidden to reproduce any part of this instruction manual without the permission of Trust International B.V.

#### BENUTZ ERHANDBUCH

## **ATrust**

**DE**

### **Produktinformationen**

## **A: Internettasten**

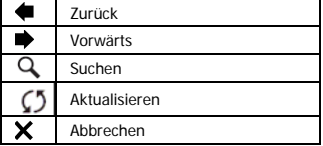

#### **C: Start-/Sondertasten**

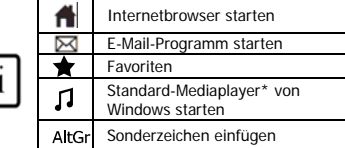

## **D: Systemtasten**

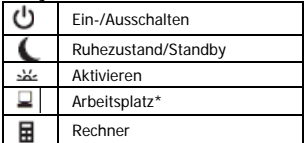

## **B: Medientasten**

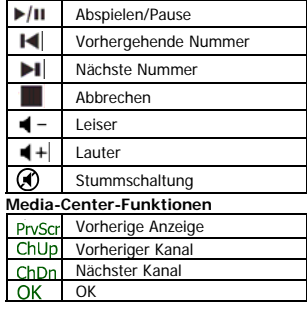

## **E:** USB-Empfänger

- **F:** 4. und 5. Maustaste (Zurück/Vorwärts im Browser)
- **G:** Scrollrad mit Batteriestandanzeige auf der Vorderseite
- **H:** Multimedia-Tasten (für die Funktionen siehe Tabelle B)

\* Zur Unterstützung dieser Funktion in Windows 2000 brauchen Sie einen Treiber von der Trust-Website.

## **Installation**

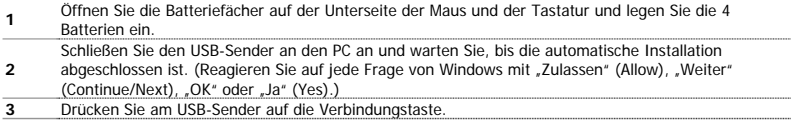

### BENUTZERHANDBUCH

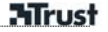

**<sup>4</sup>**Drücken Sie auf die Verbindungstaste auf der Unterseite der Tastatur und zuletzt auf die Verbindungstaste auf der Unterseite der Maus.

## Hinweis

## **Multimedia- und Office-Tasten**

• Mit den Starttasten werden der standardmäßig auf Ihrem PC installierte Internet-Browser, das E-Mail-Programm und der Mediaplayer gestartet.

Standardprogramme konfigurieren:

**XP:** Start → Systemsteuerung (Control Panel) → Software (Add/Remove Programs) → Programmzugriff und -standards festlegen (Set Program Access and Defaults)

**Vista:** Start → Systemsteuerung (Control Panel) → Standardprogramme (Default Programs) → Standardprogramme festlegen (Set Program Access and Defaults)  $\rightarrow$  Benutzerdefiniert (Custom)

- Die Multimedia-Tasten funktionieren auch mit anderen Medienabspielprogrammen, z. B. Itunes.
- Die 4. und 5. Maustaste funktionieren nur bei Spielen, die normale 5-Tasten-Mäuse unterstützen.

## **Sonderzeichen**

- Die Länderlayout-Einstellungen der Tastatur unter Windows sollten dem Tastaturlayout Ihrer Trust-Tastatur entsprechen. Das Layout der Trust-Tastatur ist auf einem Sticker auf der Verpackung angegeben. Einstellen des Tastaturlayouts unter Windows: unter: Start  $\rightarrow$  Systemsteuerung (klassische Ansicht) (Control Panel (classic view))  $\rightarrow$  Regions- und Sprachoptionen (Regional and Language Options)  $\rightarrow$ Sprachen (Languages)  $\rightarrow$  Details (Vista: (Tastatur umstellen (Change Keyboards))
- Mit der Taste **Alt Gr** können Sie auf Sonderzeichen wie das €-Zeichen zugreifen. Eine Übersicht der Sonderzeichen pro Land finden Sie unter [www.trust.com/keyboardlayout](http://www.trust.com/keyboardlayout).

## **Leistung**

- Die maximale Funkreichweite beträgt ca. 2,5 m.
- Die Funkleistungsfähigkeit kann durch folgende Punkte beeinträchtigt werden:
	- Metallobiekte in der Nähe oder zwischen Sender und Tastatur  $\rightarrow$  Objekte entfernen.

- Andere drahtlose Geräte in der Nähe  $\rightarrow$  Geräte entfernen oder USB-Sender erneut anschließen, um eine andere Kommunikations-ID zu erhalten.

- Leere Batterien  $\rightarrow$  Batterien auswechseln.
- Durch stark glänzende oder transparente Oberflächen wird die Sensorfunktion der Maus beeinträchtigt.

## **Strom**

- Lebensdauer der Batterien: Maus: +/- 130 Stunden Tastatur: +/- 4500 Stunden
- Nach 10 Minuten Nichtgebrauch wird die Maus in den Ruhezustand geschaltet, reagiert aber nach Betätigung einer Taste sofort wieder.
- Wenn die Mausbatterien leer sind, leuchtet die Batteriestandanzeige vorne auf dem Scrollrad auf.
- Laden Sie die mitgelieferten Batterien nicht wieder auf, und werfen Sie sie nicht ins Feuer.

#### BENUTZERHANDBUCH

• Beachten Sie die örtlichen Vorschriften für die Entsorgung von Batterien.

## **Sicherheitshinweise**

- 
- Öffnen Sie das Gerät nicht und führen Sie keine Reparaturen daran aus. **DE** Verwenden Sie das Gerät nicht in einer feuchten Umgebung. Reinigen Sie es mit einem trockenen Tuch.

Die aktuellen FAQ, Windows-2000-Treiber und Anleitungen finden Sie unter www.trust.com/15052. Registrieren Sie sich auf www.trust.com/register, um unseren umfassenden Service in Anspruch nehmen zu können.

## $\epsilon$

• Dieses Gerät entspricht den grundlegenden Anforderungen und anderen relevanten Bedingungen der einschlägigen europäischen Richtlinien. Die Konformitätserklärung (DoC) können Sie unter [www.trust.com/15052/ce n](http://www.trust.com/13489/ce)achlesen.

#### **Drahtlos**

- Dieses drahtlose Gerät läuft mit einer Frequenz von 27 MHz und entspricht den grundlegenden Anforderungen und allen sonstigen Bestimmungen der R&TTE-Richtlinie 1999/5/EG. Es kann in den folgenden Ländern verwendet werden: alle EU-Länder sowie RU, TR, NO und HU. Für die oben genannten Länder bestehen keine Kanalbeschränkungen. Eine aktualisierte Liste der Länder, in denen die Verwendung dieses Gerätes erlaubt ist, finden Sie auf der Seite www.trust.com/15052.
- Außerhalb der EU können jedoch Einschränkungen für den Einsatz dieses Produkts gelten. Wenn Sie dieses Gerät außerhalb der EU verwenden, sollten Sie sich erkundigen, ob das Produkt den örtlich geltenden Vorschriften entspricht. Frequenz: 27,045–27,145 MHz, Bandbreite: ca. 6 kHz, Leistung: 0,5 mW.
- Wenn Sie einen Herzschrittmacher tragen oder von anderen lebenswichtigen empfindlichen elektronischen Geräten abhängig sind, sollten Sie beim Gebrauch dieses Geräts Vorsicht walten lassen, da es Funksignale aussendet.

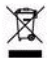

• Geben Sie das Gerät wenn möglich bei einem Recyclingcenter ab. Das Gerät darf nicht zusammen mit dem normalen Haushaltsabfall entsorgt werden.

## **Garantie und Urheberrecht**

- Für dieses Gerät gilt eine Herstellergarantie von zwei Jahren, die Garantiefrist geht am Kaufdatum ein. Weitere Informationen finden Sie unter www.trust.com/warranty.
- Die vollständige oder auszugsweise Vervielfältigung dieser Anleitung ohne die Genehmigung von Trust International B.V. ist untersagt.

**ATrust** 

#### MANUEL D'UTILISATION

## **ATrust**

## **Informations sur les produits**

## **A : boutons Internet**

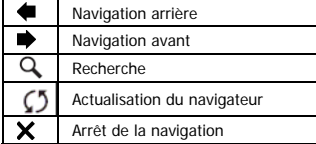

## **C : boutons de lancement/spéciaux**

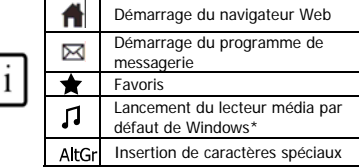

## **D : boutons système**

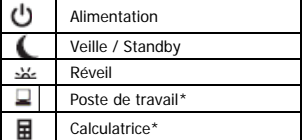

### **B : touches média**

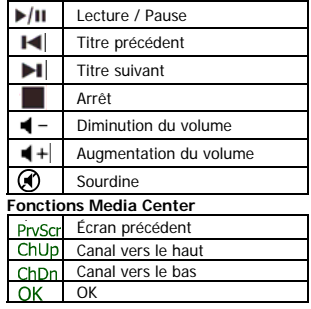

**FR**

## **E :** récepteur USB

- **F :** 4ème et 5ème boutons de souris (Navigation arrière/avant)
- **G :** molette avec voyant pile usagée à l'avant
- **H :** boutons multimédia (fonctions : voir tableau B)

\* Pilote du site Web Trust requis pour prendre en charge la fonction sous Windows 2000

### **Installation**

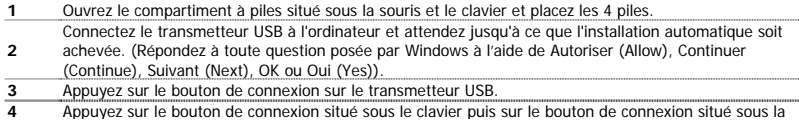

#### MANUEL D'UTILISATION

souris.

## Note

## **Touches multimédia et de bureau**

Les touches de lancement démarrent le navigateur Internet, le programme de messagerie et le lecteur média installés par défaut sur votre ordinateur.

Configuration des programmes par défaut :

**XP** : Démarrer  $\rightarrow$  Panneau de configuration  $\rightarrow$  Ajout/Suppression de programmes  $\rightarrow$  Configurer les programmes par défaut.

Vista : Démarrer → Panneau de configuration → Programmes par défaut→ Configurer les programmes par défaut→ Personnalisée

**Mrust** 

- Les touches multimédia fonctionnent également avec d'autres logiciels de lecteur média tels que Itunes.
- Le  $4^{\text{time}}$  et le  $5^{\text{time}}$  bouton de souris fonctionnent uniquement dans les jeux qui prennent en charge la souris à 5 boutons par défaut.

## **Caractères spéciaux**

- Les paramètres de disposition du clavier dans Windows doivent correspondre à la disposition de votre clavier Trust. La disposition du clavier Trust est spécifiée par une étiquette collée sur la boîte. Pour définir la disposition du clavier dans Windows : rendez-vous sur : Démarrer → Panneau de configuration (affichage classique)  $\rightarrow$  Options régionales et linguistiques  $\rightarrow$  Langues  $\rightarrow$  Détails (Vista : « Modifier le clavier » (change keyboard))
- La touche **Alt Gr** donne accès aux caractères spéciaux tels que le signe €. Un aperçu des caractères spéciaux par pays figure sur le site [www.trust.com/keyboardlayout.](http://www.trust.com/keyboardlayout)

## **Performances**

- La distance de travail maximale sans fil est d'environ 2,5 mètres.
- Une réduction des performances sans fil peut être causée par :

- des objets (métalliques) à proximité ou entre le transmetteur et le clavier  $\rightarrow$  Retirez les objets ;

 $-$  d'autres périphériques sans fil à proximité  $\rightarrow$  Retirez les périphériques ou reconnectez le transmetteur USB afin d'obtenir un identifiant de communication différent ;

- des piles usagées  $\rightarrow$  Remplacez les piles.

• La souris aura des performances de suivi réduites sur des surfaces très brillantes ou transparentes.

## **Energie**

- Durée de vie des piles : souris : +/- 130 heures. Clavier : +/-4500 heures.
- La souris passe en mode veille après 10 minutes d'inactivité, mais elle répond immédiatement lorsque vous appuyez sur un bouton.
- Lorsque les piles de la souris sont usagées, le voyant de pile usagée situé devant la molette de défilement s'allume.

#### MANUEL D'UTILISATION

- Ne rechargez jamais les piles fournies et ne les jetez jamais dans un feu.
- Respectez les réglementations locales lorsque vous vous débarrassez des piles.

## **Mesures de sécurité**

- N'ouvrez pas et ne réparez pas cet appareil vous-même.
- N'utilisez pas cet appareil dans un environnement humide. Nettoyez l'appareil avec un chiffon sec. **FR**

Pour les mises à jour de la FAQ, du pilote de Windows 2000 et des manuels d'instructions, rendez-vous sur www.trust.com/15052. Pour un service étendu, enregistrez-vous à l'adresse suivante : www.trust.com/register.

## $\epsilon$

• Ce produit répond aux principales exigences et autres dispositions pertinentes des directives européennes en vigueur. La Déclaration de Conformité (DoC) est disponible à l'adresse suivante : www.trust.com/15052/ce.

## **Sans fil**

- Cet appareil sans fil de classe 1 fonctionne à une fréquence de 27 MHz. Il répond aux principales exigences et autres dispositions pertinentes de la directive R&TTE 1999/5/CE et peut être utilisé dans les pays suivants : tous les pays de l'Union européenne, ainsi que RU, TR, NO et HU. Il n'existe aucune restriction par canal dans les pays mentionnés ci-dessus. Rendez-vous sur www.trust.com/15052 pour consulter une liste actualisée des pays où l'utilisation de cet appareil est autorisée.
- Il peut exister des restrictions quant à l'utilisation de cet appareil hors de l'Union européenne. Si cet appareil est utilisé hors de l'Union européenne, assurez-vous qu'il est conforme à la réglementation locale. Fréquence : de 27,045 à 27,145 MHz ; largeur de bande : environ 6 KHz ; alimentation : 0,5 mW.
- Attention à l'utilisation de produits sans fil si vous portez un stimulateur cardiaque ou dépendez d'autres appareils électroniques sensibles vitaux, car cet appareil transmet des signaux radio.

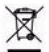

• Si possible, mettez l'appareil au rebut dans un centre de recyclage. N'éliminez pas l'appareil avec les déchets ménagers.

#### **Garantie et copyright**

- Ce produit bénéficie d'une garantie de deux ans, valable à compter de la date d'achat. Pour plus d'informations, rendez-vous sur www.trust.com/warranty.
- Toute reproduction de ce manuel ou d'une partie de ce manuel est interdite sans autorisation préalable de Trust International B.V.

**ATrust** 

#### MANUALE DELL'UTENTE

## **ATrust**

## **Informazioni sul prodotto**

## **A: Pulsanti Internet**

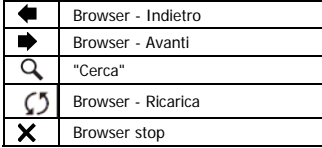

#### **C: Tasti speciali/avvio**

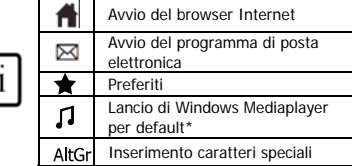

## **D: Pulsanti sistema**

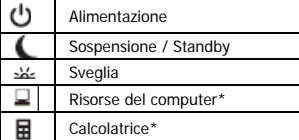

## **B: Tasti multimediali**

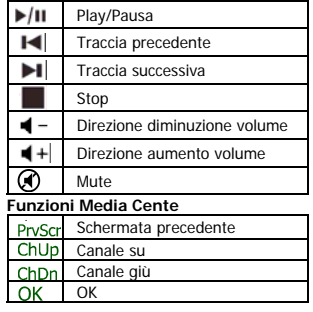

## **E:** Ricevitore USB

- **F:** Mouse 4t° e 5° pulsante (Browser Indietro/Avanti)
- **G:** Rotellina per lo scrolling con LED di batterie scariche sul lato anteriore
- **H:** Tasti multimediali (funzioni: vedere tab. B)

\* Per supportare la funzione in Windows 2000, è necessario il driver dal sito Web di Trust

### **Installazione**

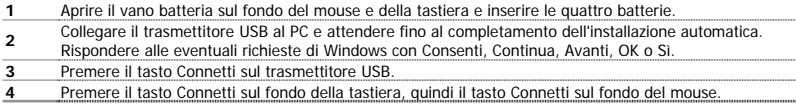

### MANUALE DELL'UTENTE

## N.B.

## **Tasti multimediali e Office**

• I tasti di avvio lanciano il browser Internet predefinito, il programma di posta elettronica e il Mediaplayer installato sul PC.

Configurare i programmi predefiniti:

**XP:** Start → Panello di controllo → Installazione applicazioni → Configura accesso al programma e valori predefiniti (Set Program Access and Defaults).

**ATrust** 

**Vista:** Start → Panello di controllo → Programmi predefiniti (Default Programs) → Configura accesso al programma e valori predefiniti (Set programs access and computer defaults)  $\rightarrow$  Personalizza (Custom)

- I tasti multimediali funzionano anche con altri software di lettori multimediali, come Itunes.
- Il 4° e il 5° pulsante del mouse funzionano solo con giochi che supportano mouse standard a cinque pulsanti.

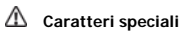

- Le impostazioni di layout della tastiera relative al paese in Windows devono corrispondere al layout della tastiera Trust. Il layout della tastiera Trust è specificato da un adesivo sulla confezione. Per configurare il layout della tastiera in Windows: Selezionare: Start → Pannello di controllo (visualizzazione classica) → Opzioni internazionali e della lingua → Lingue → Dettagli (Vista: "Cambia tastiere" ("Change Keyboards"))
- Il tasto **Alt Gr** consente l'accesso a caratteri speciali quali il simbolo €. Una panoramica dei caratteri speciali per il paese è disponibile alla pagina [www.trust.com/keyboardlayout](http://www.trust.com/keyboardlayout).

## **Prestazioni**

- La massima distanza di funzionamento wireless è di circa 2,5 metri.
- Le cause per eventuali riduzioni nelle prestazioni wireless possono essere:

- Oggetti (di metallo) vicini a o tra il trasmettitore e la tastiera  $\rightarrow$  Rimuovere gli oggetti.

 $-$  Altri dispositivi wireless nelle vicinanze  $\rightarrow$  Rimuovere i dispositivi o eseguire la

riconnessione del trasmettitore USB per ottenere un diverso ID di comunicazione.

- Batterie scariche  $\rightarrow$  Sostituirle.

• La traccia del mouse risulta ridotta su superfici molto lucide o trasparenti.

## **Energia**

- Durata della batteria: Mouse: +/- 130 ore. Tastiera: +/-4500 ore.
- Il mouse attiverà la modalità sospensione dopo 10 minuti di inattività, ma risponderà subito dopo avere premuto un pulsante.
- Quando le batterie del mouse sono scariche, il LED che indica la batteria scarica di fronte alla rotellina per lo scrolling si illumina.
- Non ricaricare le batterie in dotazione e non gettarle nel fuoco.
- Per lo smaltimento delle batterie, attenersi alle normative locali.

### MANUALE DELL'UTENTE

## **ATrust**

## **Norme di sicurezza**

- Non aprire o riparare da soli il prodotto.
- Non utilizzare il dispositivo in ambienti umidi. Pulire l'apparecchio con un panno asciutto.

Controllare le FAQ, i driver di Windows 2000 e i manuali aggiornati presenti all'indirizzo www.trust.com/15052. Per un'assistenza completa, registrarsi all'indirizzo [www.trust.com/register.](http://www.trust.com/register)

**IT**

## CE

• Il presente dispositivo è conforme agli standard essenziali e alle altre normative pertinenti dei regolamenti europei applicabili. La Dichiarazione di Conformità (DoC) è consultabile al seguente indirizzo Internet: www.trust.com/15052/ce.

#### **Dispositivo wireless**

- Il presente prodotto senza fili della classe 1 funziona a una frequenza di 27 MHz ed è conforme ai requisiti essenziali nonché alle altre disposizioni attinenti contenute nella Direttiva 1999/5/CE ARTT (apparecchiatura di radio e telecomunicazione terminale). Tutti i Paesi appartenenti alla UE, oltre a RU, TR, NO e HU. Nei suddetti Paesi non vi sono limitazioni per canale. Consultare la pagina www.trust.com/15052 per un elenco aggiornato dei Paesi in cui è consentito l'uso del dispositivo
- Qualora il prodotto venga utilizzato al di fuori dei Paesi appartenenti alla UE, potrebbero vigere delle limitazioni al suo impiego. In caso di utilizzo al di fuori dell'Unione Europea, assicurarsi che il prodotto sia conforme alle normative locali. Frequenza:  $27,045 \sim 27,145$  MHz, larghezza di banda: approssimativamente 6 KHz; potenza: 0,5 mW.
- È consigliabile usare estrema cautela con i prodotti wireless nel caso in cui si porti un pacemaker o si dipenda da altri apparecchi elettromedicali sensibili, poiché questo dispositivo emette segnali radio.

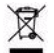

• Se possibile, smaltire il dispositivo in un centro di riciclaggio. Non gettare il dispositivo tra i rifiuti domestici.

#### **Garanzia e copyright**

- Il prodotto dispone di una garanzia di fabbrica di due anni a partire dalla data di acquisto. Per maggiori informazioni, visitare il sito Internet [www.trust.com/warranty](http://www.trust.com/warranty).
- È proibito riprodurre il presente manuale, in toto o in parte, senza l'esplicito consenso di Trust International B.V.

## **ATrust**

### **Información del producto**

### **A: Botones de Internet**

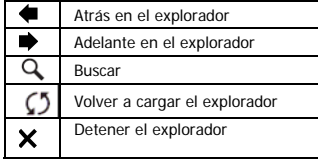

#### **C: Botones especiales/de lanzamiento**

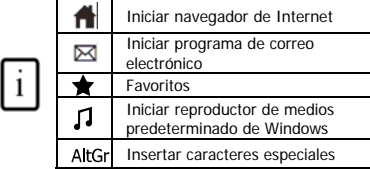

## **D: Botones del sistema**

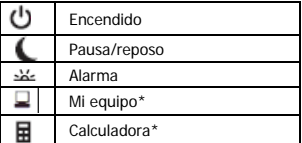

### **B: Teclas multimedia**

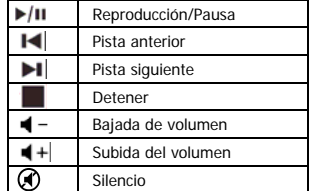

## **Funciones de Media Center**

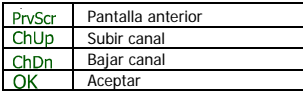

- **E:** Receptor USB
- **F:** Botones 4 y 5 del ratón (Atrás/Adelante en el explorador)
- **G:** Ruedecilla de desplazamiento con indicador LED de batería vacía
- **H:** Botones multimedia (funciones: consultar tabla B)

\* Puede descargar el controlador del sitio Web de Trust necesario para la compatibilidad con Windows 2000

### **Instalación**

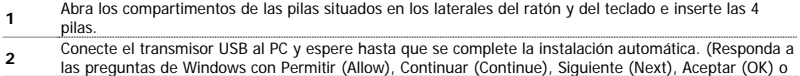

Sí (Yes).

- **3** Presione el botón de conexión del transmisor USB.
- **4**Presione el botón de conexión situado en el lateral del teclado y luego el botón de conexión situado en el lateral del ratón.

**ATrust** 

Nota

## **1** Teclas de multimedia y Office

• Las teclas de lanzamiento iniciarán el navegador de Internet predeterminado, el programa de correo electrónico y el reproductor de medios que tenga instalado en el ordenador. Configure los programas predeterminados:

**XP:** Inicio (Start) → Panel de control (Control Panel) → Agregar o quitar programas (Add/Remove Programs)  $\rightarrow$  Configurar acceso y programas predeterminados (Set Program Access and Defaults) **Vista:** Inicio (Start) → Panel de control (Control Panel) → Programas predeterminados (Default Programs)  $\rightarrow$  Configurar acceso y programas predeterminados (Set programs access and computer defaults)  $\rightarrow$ Personalizar (Custom)

- Las teclas multimedia funcionan también con otro software de reproducción de medios, como Itunes.
- Los botones 4 y 5 del ratón sólo funcionan con juegos compatibles con ratones de 5 botones.

## **Caracteres especiales**

- La configuración regional del teclado de Windows debe corresponder con la distribución del teclado de Trust. La distribución del teclado de Trust se especifica mediante una pegatina en la caja correspondiente. Para establecer la distribución del teclado en Windows: Vava a: Inicio (Start) → Panel de control (Control Panel) en vista clásica  $\rightarrow$  Configuración regional y de idioma (Regional and Language Options)  $\rightarrow$  Idiomas (Languages) → Details (Detalles) (Vista: "Cambiar teclados" (Change Keyboards))
- La tecla **Alt Gr** permite acceder a caracteres especiales como el signo del euro (€). Encontrará información general de los caracteres especiales por país en [www.trust.com/keyboardlayout.](http://www.trust.com/keyboardlayout)

## **Rendimiento**

- La distancia máxima para el funcionamiento inalámbrico es de unos 2,5 metros.
- Un rendimiento inalámbrico reducido puede deberse a:

- Que haya objetos (metálicos) cerca del dispositivo o entre medias del transmisor y el teclado  $\rightarrow$  Quite los objetos.

- Que haya otros dispositivos inalámbricos cerca  $\rightarrow$  Quite los dispositivos o vuelva a conectar el transmisor USB para obtener un identificador de comunicación distinto. - Que se hava quedado sin pilas  $\rightarrow$  Cámbielas.

• El desplazamiento del ratón será reducido en suficientes brillantes o transparentes.

## **Energía**

• Duración de la batería: Ratón: +/- 130 horas. Teclado: +/- 4500 horas.

- El ratón entrará en el modo de reposo si no se utiliza durante 10 minutos, pero responderá de inmediato tras presionar un botón.
- Cuando las pilas estén agotadas, se iluminará el indicador LED correspondiente del ratón situado frente a la ruedecilla de desplazamiento.
- Nunca recargue las pilas proporcionadas y no las arroje al fuego.
- Tenga en cuenta la normativa local al desechar las pilas.

## **Instrucciones de seguridad**

- No intente abrir ni reparar usted mismo el producto.
- No use este dispositivo en un entorno húmedo. Límpielo con un paño seco. **ES**

Consulte las P+F actualizadas, el controlador de Windows 2000 y los manuales de instrucciones en www.trust.com/15052. Para acceder al amplio centro de servicio, regístrese en www.trust.com/register.

## CE

• Este producto cumple los requisitos y condiciones esenciales de la normativa europea vigente. La Declaración de Conformidad (DoC) está disponible en [www.trust.com/15052/ce](http://www.trust.com/13487/ce).

#### **Funcionamiento del dispositivo inalámbrico**

- Este producto inalámbrico de clase 1 funciona a una frecuencia de 27 MHz. Cumple las exigencias básicas y otras disposiciones relevantes de la Directiva R&TTE 1999/5/EC y puede utilizarse en los siguientes países de la Unión Europea: Todos los países de la UE, así como RU, TR, NO y HU. No hay limitaciones de canales para los países mencionados anteriormente. Visite la página web www.trust.com/15052; en ella encontrará una lista actualizada de los países en los que se permite utilizar este dispositivo.
- Fuera de los países miembros de la UE pueden existir restricciones para el uso de este dispositivo. Si tiene pensado utilizarlo en un país que no sea miembro de la UE, compruebe si sus características cumplen con la normativa de dicho país. Frecuencia: 27,045 ~ 27,145 MHz, Ancho de banda: aproximadamente 6 kHz; Potencia: 0,5 mW.
- Tenga cuidado con el uso de dispositivos inalámbricos si lleva un marcapasos o si su salud depende de otros aparatos electrónicos sensibles, ya que este dispositivo transmite señales de radio.

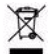

• Si es posible, lleve el dispositivo a un centro de reciclaje. No tire el dispositivo a la basura.

#### **Garantía y copyright**

• Este dispositivo tiene una garantía de 2 años a partir de la fecha de compra. Si desea más información, visite www.trust.com/warranty.

**Mrust** 

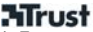

• Queda prohibida la reproducción total o parcial de este manual de instrucciones sin el permiso de Trust International B.V.

## **ATrust**

## **Informacje na temat produktu**

### **A: Przyciski Internetu**

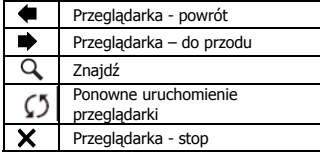

### **C: Uruchomienie/przyciski specjalne**

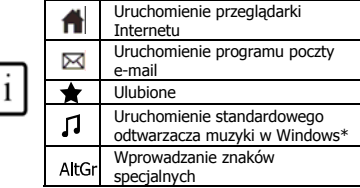

## **D: Przyciski systemowe**

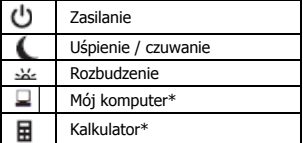

## **B: Przyciski medialne**

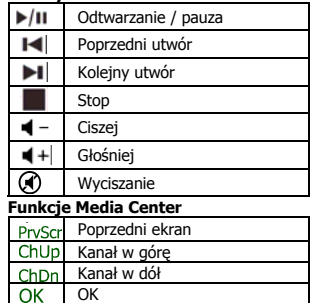

- **E:** Odbiornik USB
- **F:** 4 i 5 przycisk myszy (Przeglądarka w tył/do przodu )
- **G:** Rolka przeglądania z kontrolką wyczerpanych baterii w przedniej części
- **H:** Przyciski multimedialne (funkcje: patrz tabela B)

\* Sterownik ze strony internetowej Trust musi obsługiwać funkcję w Windows 2000

## **Instalacja**

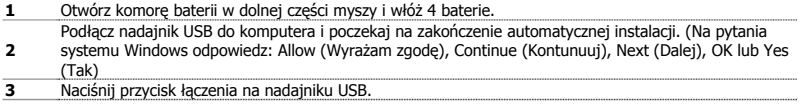

## **PL**

## INSTRUKCJA OBSŁUGI

**ATrust** 

**4** Naciśnij przycisk łączenia na spodzie klawiatury, a następnie przycisk pod spodem myszy.

### Uwaga

## **Przyciski multimedialne i Office**

• Przyciski uruchamiają standardową przeglądarką Internetu, program poczty e-mail oraz odtwarzacz muzyki zainstalowany w komputerze.

Konfiguracja programów standardowych:

**XP:** Start → Panel sterowania→ Dodaj/Usuń programy → Ustaw dostęp programów i programy standardowe.

**Vista:** Start → Panel sterowania→Programy domyślne→Ustaw dostep do programów i ustawienia domvślne→ Niestandardowe

- Wszystkie przyciski multimedialne działają również z innymi programami jak np. Itunes.
- 4 i 5 przycisk myszy działa tylko w grach obsługujących standardową mysz 5 przyciskową.

## **Znaki specjalne**

- Ustawienia klawiatury dla danego kraju w Windows powinny odpowiadać strukturze klawiatury Trust. Struktura klawiatury Trust została oznakowana na nalepce na opakowaniu. Aby ustawić klawiaturę w Windows: Przejdź do: Start  $\rightarrow$  Panel sterowania (widok klasyczny)  $\rightarrow$  Opcje regionalne i językowe → Języki → Szczegóły (Vista: "Zmień klawiaturę")
- Przycisk **Alt Gr** umożliwia dostęp do znaków specjalnych, jak np. znak euro. Przegląd znaków specjalnych wg kraju jest dostępny na stronie www.trust.com/keyboardlayout.

## **Wydajność**

- Maksymalna odległość zasięgu wynosi ok. 2,5 m.
- Zmniejszoną wydajność bezprzewodową mogą powodować:
	- Metalowe przedmioty znajdujące się w pobliżu lub pomiędzy nadajnikiem i
	- klawiaturą  $\rightarrow$  usuń te przedmioty.
	- Inne urządzenia bezprzewodowe znajdujące się w pobliżu  $\rightarrow$  usuń te urządzenia lub podłącz nadajnik USB, aby uzyskać inny kod komunikacyjny.
	- Wyczerpane baterie  $\rightarrow$  wymień baterie.
- Mysz ma zmniejszoną wydajność śledzenia na odblaskowych lub przezroczystych powierzchniach.

## **Zasilanie**

- Wydajność baterii: Mysz: +/- 130 godzin. Klawiatura: +/- 4500 godzin.
- Mysz przechodzi w stan uśpienia po 10 minutach braku aktywności, ale po naciśnięciu przycisku reaguje natychmiast.
- Gdy baterie myszy są wyczerpane, kontrolka w przedniej części rolki zaświeci się.
- Nie ładuj dostarczonych w zestawie baterii i nie wrzucaj ich do ognia.
- Zapoznaj się z lokalnymi przepisami dotyczących utylizacji baterii.

#### INSTRUKCJA OBSŁUGI

## **Instrukcje dotyczące bezpieczeństwa**

- Urządzenia nie wolno ani otwierać ani naprawiać.
- Z urządzenia nie należy korzystać w pomieszczeniach wilgotnych. Urządzenie należy czyścić suchą ściereczką.

Na stronie www.trust.com/15052 znajdziesz najnowsze odpowiedzi na pytania, sterowniki i instrukcje obsługi. Aby uzyskać większy zakres usług zarejestruj się na stronie www.trust.com/register.

## $\epsilon$

• Niniejszy produkt spełnia wszystkie najważniejsze wymogi i przepisy obowiązujących dyrektyw Unii Europejskiej. Deklaracja zgodności (DoC) znajduje się na stronie www.trust.com/15052/ce.

#### **Urządzenia bezprzewodowe**

- To urządzenie bezprzewodowe klasy 1 korzysta z częstotliwości 27 MHz. Produkt spełnia zasadnicze wymagania oraz inne stosowne postanowienia dyrektywy R&TTE 1999/5/WE i może być używany w krajach Unii Europejskiej oraz w: wszystkich krajach UE oraz RU, TR, NO i HU. Nie ma żadnych ograniczeń w zakresie wykorzystywanych kanałów w wyżej wymienionych krajach. Na stronie www.trust.com/15052 zamieszczono aktualną listę krajów, w których można korzystać z tego urządzenia.
- Poza obszarem Unii Europejskiej użytkowanie niniejszego urządzenia może podlegać ograniczeniom. W takim przypadku należy sprawdzić, czy urządzenie odpowiada miejscowym przepisom. Częstotliwość: 27.045 ~ 27.145MHz Szerokość pasma: ok. 6 kHz; moc: 0,5 mW.
- Należy zachować ostrożność przy korzystaniu z urządzeń bezprzewodowych, jeśli użytkownik posiada wszczepiony rozrusznik serca lub jest zależny od innej elektronicznej aparatury medycznej, ponieważ urządzenie to transmituje sygnały radiowe.

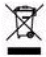

• Jeśli jest to możliwe, należy oddać urządzenie do punktu wtórnego przetwarzania odpadów. Nie pozbywaj się urządzenia razem z odpadami domowymi.

#### **Gwarancja i prawa autorskie**

- Urządzenie posiada 2-letnią gwarancję fabryczną, licząc od daty zakupu. Szczegółowe informacje znajdują sie na stronie.
- Zabrania się kopiowania niniejszej instrukcji w całości lub w części bez zezwolenia firmy Trust International B.V.

**PL**

**Mrust** 

#### GEBRUIKERSHANDLEIDING

## **ATrust**

### **Productinformatie**

## **A: Internetknoppen**

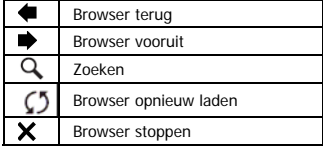

## **C: Starten / speciale knoppen**

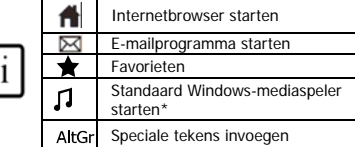

### **D: Systeemknoppen**

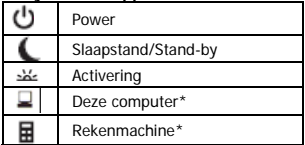

## **B: Mediatoetsen**

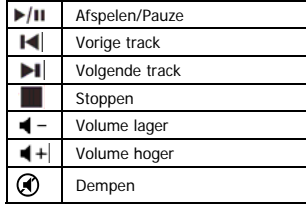

## **Media Center-functies**

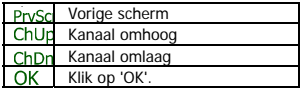

- **E:** USB-ontvanger
- **F:** Vierde en vijfde muisknop (browser terug/vooruit)
- **G:** Scrollwiel met Batterij leeg-LED
- **H:** Multimediaknoppen (functies: zie tabel B)

\* Stuurprogramma van website van Trust vereist voor gebruik onder Windows 2000

### **Installatie**

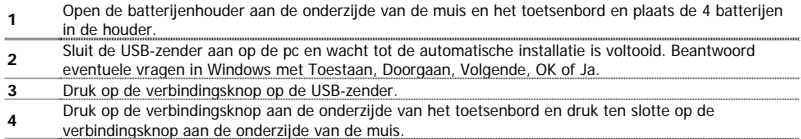

### GEBRUIKERSHANDLEIDING

## **ATrust**

## Opmerking

## **Multimedia- en Office-toetsen**

• Via de starttoetsen worden de standaard Internetbrowser, het standaard e-mailprogramma en de mediaspeler gestart die op uw pc zijn geïnstalleerd.

Standaardprogramma's configureren:

**XP:** Start → Configuratiescherm → Software (Start → Control Panel → Add/Remove Programs) → Programmatoegang en -instellingen (Set Program Access and Defaults) **Vista:** Start → Configuratiescherm → Standaardprogramma's → Programmatoegang en

standaardwaarden computer instellen  $\rightarrow$  Aangepast (Start  $\rightarrow$  Control Panel  $\rightarrow$  Default Programs  $\rightarrow$  Set programs access and computer defaults  $\rightarrow$  Custom)

- De multimediatoetsen kunnen ook worden gebruikt in combinatie met andere Media Player-software, zoals iTunes.
- De vierde en vijfde muisknop werken alleen bij games die een standaardmuis met 5 knoppen ondersteunen.

## Speciale tekens

• De landinstelling van het toetsenbord in Windows moet overeenkomen met de toetsenbordindeling van uw Trust-toetsenbord. De indeling van het Trust-toetsenbord wordt aangegeven op een sticker op de verpakking.

Toetsenbordindeling instellen in Windows: ga naar Start  $\rightarrow$  Configuratiescherm (klassieke weergave)  $\rightarrow$ Landinstellingen  $\rightarrow$  Talen  $\rightarrow$  Details (Start  $\rightarrow$  Control Panel  $\rightarrow$  Regional and Language Options  $\rightarrow$ Languages → Details) (Vista: "Toetsenbord wijzigen" – "Change Keyboards")

• De toets **Alt Gr** geeft toegang tot speciale tekens zoals het euroteken. Een overzicht van de speciale tekens per land is beschikbaar op [www.trust.com/keyboardlayout](http://www.trust.com/keyboardlayout).

## **Prestaties**

- De maximumafstand voor het werken met draadloze apparatuur is ongeveer 2,5 meter.
- Minder goede draadloze prestaties kunnen worden veroorzaakt door:
	- (Metalen) voorwerpen dicht bij of tussen de zender en het toetsenbord. Verwijder deze voorwerpen.
	- Andere draadloze apparatuur in de buurt. Verwijder de apparatuur of sluit de USBzender opnieuw aan om een nieuwe communicatie-ID te verkrijgen.
	- Lege batterijen. Vervang de batterijen.
- De prestaties van de muis nemen af op een sterk glimmend of transparant oppervlak.

## **Energie**

- Levensduur van de batterij: muis: ongeveer 130 uur; toetsenbord: ongeveer 4500 uur.
- De muis gaat na 10 minuten inactiviteit in de slaapstand maar reageert onmiddellijk zodra een knop wordt ingedrukt.
- Als de muisbatterijen leeg zijn, gaat de Batterij leeg-LED branden die zich vóór het scrollwiel bevindt.

#### GEBRUIKERSHANDLEIDING

- Laad de meegeleverde batterijen nooit opnieuw op en werp deze nooit in open vuur.
- Neem de plaatselijke richtlijnen in acht als u zich van de batterijen ontdoet.

## **Veiligheidsinstructies**

- Probeer dit apparaat niet te openen of te repareren.
- Gebruik dit apparaat niet in een vochtige omgeving. Reinig het apparaat met een droge doek.

Zie www.trust.com/15052 voor bijgewerkte veelgestelde vragen en stuurprogramma's en instructiehandleidingen voor Windows 2000. Registreer u voor uitgebreide service op www.trust.com/register.

## $\epsilon$

• Dit product voldoet aan de essentiële eisen en aan de overige relevante bepalingen van de geldende Europese richtlijnen. De Verklaring van Conformiteit (DoC) is beschikbaar op www.trust.com/15052/ce. **NL**

#### **Draadloos**

- Dit draadloze product van klasse 1 werkt op een frequentie van 27 MHz en voldoet aan de essentiële eisen en aan de overige relevante bepalingen van R&TTE Richtlijn 1999/5/EC. Het kan in de volgende landen worden gebruikt: alle EU-landen en RU, TR, NO en HU. Er gelden geen beperkingen per kanaal voor bovengenoemde landen. Ga naar www.trust.com/15052 voor een bijgewerkte lijst van landen waar het gebruik van dit apparaat is toegestaan.
- Er kunnen beperkingen gelden voor het gebruik van dit apparaat buiten de EU. Indien dit apparaat buiten de EU wordt gebruikt, dient u te controleren of het apparaat voldoet aan de plaatselijke richtlijnen. Frequentie:  $27,045 \sim 27,145$  MHz; bandbreedte: ca. 6 KHz; voeding: 0,5 mW.
- Wees voorzichtig tijdens het gebruik van draadloze apparatuur wanneer u een pacemaker hebt of afhankelijk bent van andere levensreddende, gevoelige elektronische apparatuur, aangezien dit apparaat radiosignalen uitzendt.

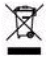

• Lever het apparaat indien mogelijk na gebruik in bij een inzamelplaats voor hergebruik. Gooi het apparaat niet weg bij het huishoudafval.

#### **Garantie en copyright**

- Dit product heeft twee jaar garantie, ingaande op de aankoopdatum. Ga voor meer informatie naar www.trust.com/warranty.
- Het is verboden om zonder toestemming van Trust International B.V. deze handleiding of delen daarvan te reproduceren.

**ATrust** 

## MANUAL DO UTILIZADOR

## **ATrust**

## **Informações sobre o produto**

### **A: Botões de Internet**

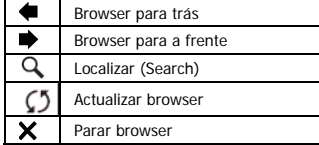

## **C: Botões abrir /especiais**

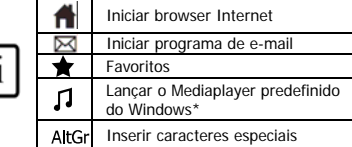

### **D: Botões do sistema**

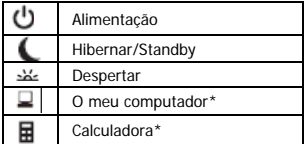

## **B: Teclas de media**

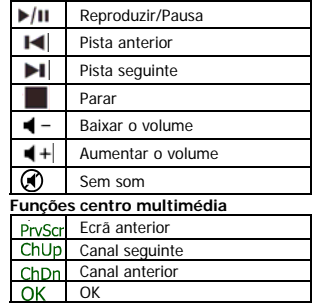

#### **PT**

- **E:** Receptor USB
- F: Botões 4° e 5° do rato (Retroceder/Avançar do browser)
- **G:** Roda de deslocamento com LED frontal de indicação de pilha descarregada
- **H:** Botões multimédia (funções: ver tabela B)

\* É necessário o controlador do website da Trust para suportar a função no Windows 2000

#### **Instalação**

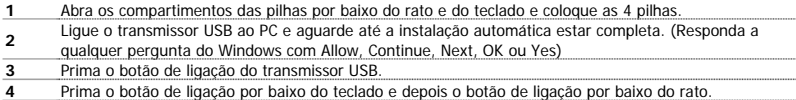

### MANUAL DO UTILIZADOR

## Nota

## **Teclas multimédia e de Office**

• As teclas de lançamento funcionam com o browser Internet predefinido, com o programa de e-mail e o reprodutor de media instalados no PC.

Configurar os programas predefinidos:

**XP:** Start (Iniciar)→ Control Panel (Painel de controlo)→ Add/Remove Programs (Aidcionar/remover programas)  $\rightarrow$  Set Program Access and Defaults (Definir acesso e predefinição de programas). **Vista:** Start (Iniciar)→ Control Panel (Painel de controlo)→Default Programs (Programas predefinidos)  $\rightarrow$  Set programs access and computer defaults (Definir acesso e predefinição de programas)  $\rightarrow$  Custom (Personalizar)

**ATrust** 

- As teclas multimédia funcionam também com outros softwares nultimédia como o Itunes.
- Os 4° e 5<sup>°</sup> Botões do rato funcionam unicamente em jogos que suportam um rato standard de 5 botões.

## **Caracteres especiais**

- A configuração de teclado de acordo com o país, em Windows, deve corresponder com a configuração do teclado Trust. A configuração do teclado Trust é especificada por uma etiqueta autocolante na Caixa. Para configurar o teclado no Windows: Vá a: Start (Iniciar)  $\rightarrow$  Control Panel (classic view) (Painel de controlo (Vista clássica))  $\rightarrow$  Regional and Language Options (Opções idiomas e regionais)  $\rightarrow$  Languages (Idiomas)  $\rightarrow$  Details (Detalhes) (Vista: "Mudar teclados")
- A tecla **Alt Gr** permite o acesso a caracteres especiais como o sinal €. Uma visão geral dos caracteres especiais por país está disponível em www.trust.com/keyboardlayout.

## **Desempenho**

- A distância máxima de funcionamento sem fios é cerca de 2,5 metros.
- Um desempenho reduzido do wireless pode ser causado por:

- Objectos metálicos próximos ou entre o transmissor e o teclado  $\rightarrow$  Remova os objectos.

- Outros dispositivos wireless por perto  $\rightarrow$  Remova os dispositivos ou volte a ligar o transmissor USB para obter uma ID de comunicação diferente.
- Pilhas vazias  $\rightarrow$  Substitua as pilhas.
- O rato tem um desempnho de deslocação reduzido em superfícies transparentes ou brilhantes.

## **Corrente**

- Autonomia das pilhas: Rato: cerca de 130 horas. Teclado: cerca de 4500 horas.
- O rato entra em modo de hibernação após 10 minutos de inactividade, mas responde imediatamente se premir um botão.
- Quando as pilhas do rato estão vazias, o LED de pilhas vazias na parte frontal da roda de deslocamente acende-se.
- Nunca recarregue a pilha fornecida e não a atire ao fogo.

#### MANUAL DO UTILIZADOR

• Observe as normas locais relativas à eliminação destas pilhas.

## **Instruções de segurança**

- Não abra nem repare este dispositivo.
- Não utilize este dispositivo num ambiente húmido. Limpe o dispositivo com um pano seco.

Visite www.trust.com/15052 para perguntas mais frequentes (FAQ) actualizadas, controlador para o Windows 2000 e manuais de instruções. Para um serviço extensivo registe-se em www.trust.com/register.

## $\epsilon$

• Este dispositivo cumpre os requisitos essenciais e outras condições relevantes das directivas europeias aplicáveis. A Declaração de Conformidade (DoC) encontra-se disponível no site www.trust.com/15052/ce.

#### **Sem fios**

- Este produto sem fio de classe 1 funciona com uma frequência 27 MHz e satisfaz às exigências essências e às ademais condições relevantes da directiva R&TTE 1999/5/EC. Este produto pode, entre outros, ser utilizado nos seguintes países: todos os países da UE, assim como RU, TR, NO e HU. Não existem limitações por canal para os países acima mencionados. Visite www.trust.com/15052 para obter uma lista actualizada dos países onde é permitida a utilização deste dispositivo.
- É possível que existam restrições para a utilização deste dispositivo fora da UE. Se este dispositivo for utilizado fora da EU, verifique se o produto cumpre as regras locais. Frequência: 27,045 ~ 27,145MHz Largura de banda: aprox. 6 KHz; Potência: 0,5 mW.
- Tenha cuidado quando utilizar aparelhos sem fios se tiver um "pacemaker" ou estiver dependente de outros aparelhos electrónicos sensíveis de suporte de vida, uma vez que este produto transmite sinais de radiofrequência.

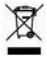

• Se possível, elimine o dispositivo num centro de reciclagem. Não elimine o dispositivo com o lixo doméstico.

## **Garantia e direitos de autor**

- Este dispositivo tem uma garantia de produto de dois anos, válida a partir da data de compra. Para mais informações, visite www.trust.com/warranty.
- É proibida a reprodução de qualquer parte deste manual de instruções sem a autorização da Trust International B.V.

**ATrust** 

## **ATrust**

#### ΕΓΧΕΙΡΙΔΙΟ ΧΡΗΣΗΣ

### **Πληροφορίες προϊόντος**

## **A: Κουμπιά Internet**

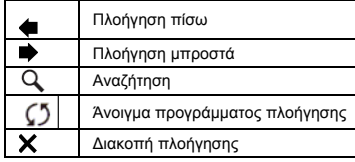

## **C: Άνοιγμα/ειδικά κουμπιά**

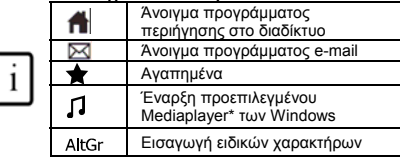

## **D: Κουμπιά συστήματος**

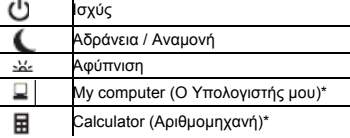

#### **B: Πλήκτρα μέσων**

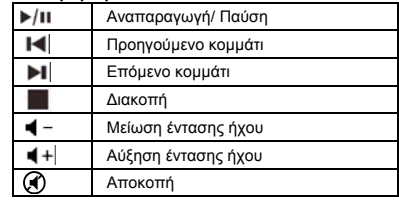

## **Λειτουργίες Media Center**

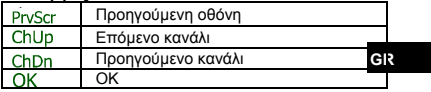

## **E:** Δέκτης USB

- **F:** 4ο και 5ο κουμπί ποντικιού (Πλοήγηση πίσω / μπροστά)
- **G:** Τροχός κύλισης με LED μπαταρίας στην μπροστινή όψη
- **H:** Κουμπιά πολυμέσων (λειτουργίες: δείτε πίνακα Β)

\* Το πρόγραμμα οδήγησης από την ιστοσελίδα της Trust πρέπει να υποστηρίζει τη λειτουργία σε Windows 2000.

## **Εγκατάσταση**

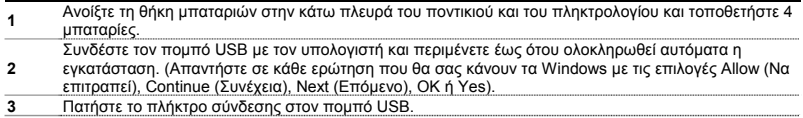

### ΕΓΧΕΙΡΙΔΙΟ ΧΡΗΣΗΣ

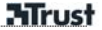

**<sup>4</sup>**Πατήστε το πλήκτρο σύνδεσης στην κάτω πλευρά του πληκτρολογίου και έπειτα το πλήκτρο σύνδεσης στη κάτω πλευρά του ποντικιού.

## Σημείωση

## **Πλήκτρα πολυμέσων και Office**

• Τα πλήκτρα έναρξης θα λειτουργήσουν με το προεπιλεγμένο πρόγραμμα πλοήγησης στο διαδίκτυο και το πρόγραμμα e-mail και MediaPlayer που έχετε στον υπολογιστή σας.

## Διαμόρφωση προεπιλεγμένων προγραμμάτων:

**XP:** Start  $\rightarrow$  Control Panel  $\rightarrow$  Add/Remove Programs  $\rightarrow$  Set Program Access and Defaults (Έναρξη > Πίνακας ελέγχου > Προσθαφαίρεση προγραμμάτων  $\rightarrow$  Ρύθμιση πρόσβασης προγραμμάτων και προεπιλογών).

**Vista:** Start  $\rightarrow$  Control Panel  $\rightarrow$  Default Programs  $\rightarrow$  Set programs access and computer defaults  $\rightarrow$ Custom (Έναρξη → Πίνακας ελέγχου → Προεπιλεγμένα προγράμματα→ Ρύθμιση πρόσβασης προγραμμάτων και προεπιλογών  $\rightarrow$  Προσαρμοσμένο).

- Τα πλήκτρα πολυμέσων ίσως να λειτουργούν με άλλο λογισμικό αναπαραγωγής μέσων όπως το Itunes.
- Το 4ο και 5ο πλήκτρο του ποντικιού λειτουργούν μόνο με παιχνίδια που υποστηρίζουν ποντίκια 5 κουμπιών.

## **Ειδικοί χαρακτήρες**

• Οι ρυθμίσεις διάταξης πληκτρολογίου στα Windows θα πρέπει να ανταποκρίνονται στις ρυθμίσεις διάταξης του πληκτρολογίου του προϊόντος Trust. Η διάταξη του πληκτρολογίου της Trust προσδιορίζεται με ένα αυτοκόλλητο στη συσκευασία.

Για να ρυθμίσετε τη διάταξη του πληκτρολογίου στα Windows: Επισκεφθείτε τη διεύθυνση: Start  $\rightarrow$  Control Panel (classic view)  $\rightarrow$  Regional and Language Options  $\rightarrow$  Languages  $\rightarrow$  Details (Vista: (Έναρξη > Πίνακας ελέγχου (κλασική προβολή) > Τοπικές ρυθμίσεις και ρυθμίσεις γλώσσας > Γλώσσα > Λεπτομέρειες) (Vista: Change Keyboards) (Αλλαγή πληκτρολογίων)

• Το πλήκτρο **Alt Gr** δίνει πρόσβαση στους ειδικούς χαρακτήρες, όπως, π.χ. το σύμβολο €. Περίληψη των ειδικών χαρακτήρων για κάθε χώρα θα βρείτε στη διεύθυνση: [www.trust.com/keyboardlayout](http://www.trust.com/keyboardlayout).

## **Απόδοση**

- Η μέγιστη απόσταση ασύρματης λειτουργίας είναι περίπου 2,5 μέτρα.
- Η μειωμένη ασύρματη απόδοση οφείλεται σε:

- Κοντά ή ανάμεσα στον πομπό και το πληκτρολόγιο παρεμβάλλονται (μεταλλικά) αντικείμενα - Απομακρύνετε τα αντικείμενα.

- Βρίσκονται κοντά κι άλλες ασύρματες συσκευές  $\rightarrow$  Απομακρύνετε τις συσκευές ή συνδέστε ξανά τον πομπό USB ούτως ώστε να λάβει διαφορετικό αναγνωριστικό επικοινωνίας.

- Άδειες μπαταρίες  $\rightarrow$  Αντικαταστήστε τις μπαταρίες.

• Το ποντίκι θα έχει μειωμένη απόδοση κίνησης σε πολύ γυαλιστερές ή διάφανες επιφάνειες.

**Ενέργεια**

#### ΕΓΧΕΙΡΙΔΙΟ ΧΡΗΣΗΣ

- Διάρκεια ζωής μπαταρίας: Ποντίκι: +/- 130 ώρες. Πληκτρολόγιο: +/-4500 ώρες.
- Το πληκτρολόγιο θα περάσει σε κατάσταση αδράνειας μετά από 10 λεπτά αδράνειας, αλλά θα ανταποκριθεί αμέσως αν πατήσετε οποιοδήποτε πλήκτρο.
- Όταν αδειάσουν οι μπαταρίες του ποντικιού, θα ανάψει το LED που βρίσκεται μπροστά στον τροχό κύλισης.
- Ποτέ μην επαναφορτίζετε τις μπαταρίες που παρέχονται και ποτέ μην τις πετάτε σε φωτιά.
- Τηρήστε τους τοπικούς κανονισμούς απόρριψης των μπαταριών.

## **Οδηγίες ασφάλειας**

- Μην ανοίγετε ή επισκευάζετε τη συσκευή αυτή μόνοι σας.
- Μη χρησιμοποιείτε τη συσκευή σε υγρό περιβάλλον. Καθαρίστε τη συσκευή με ένα στεγνό πανί.

Δείτε την ιστοσελίδα www.trust.com/15052 για ενημερωμένες Συνήθεις Ερωτήσεις, προγράμματα οδήγησης Windows 2000 και εγχειρίδια οδηγιών. Για εκτενή εξυπηρέτηση εγγραφείτε στη διεύθυνση [www.trust.com/register.](http://www.trust.com/register)

**GR** • Αυτή <sup>η</sup> συσκευή πληροί τις ουσιώδεις απαιτήσεις και τους λοιπούς σχετικούς όρους των ισχυουσών ευρωπαϊκών οδηγιών. Η Δήλωση Συμμόρφωσης (DoC) διατίθεται στη διεύθυνση: www.trust.com/15052/ce.

#### **Ασύρματη**

- Αυτή η συσκευή τάξης 1 λειτουργεί με συχνότητα 27 MHz. Πληροί τις ουσιώδεις απαιτήσεις και τους λοιπούς σχετικούς όρους της Οδηγίας R&TTE 1999/5/ΕΕ και μπορεί να χρησιμοποιηθεί στις ακόλουθες χώρες: σε όλες τις χώρες της ΕΕ καθώς και στη Ρουμανία, την Τουρκία, τη Νορβηγία και την Ουγγαρία. Δεν ισχύουν περιορισμοί ανά κανάλι για τις προαναφερθείσες χώρες. Επισκεφτείτε τη διεύθυνση www.trust.com/15052 για να δείτε τον ενημερωμένο κατάλογο των χωρών όπου επιτρέπεται η χρήση αυτού του προϊόντος.
- Ενδέχεται να υπάρχουν περιορισμοί στη χρήση της συσκευής αυτής εκτός ΕΕ. Αν αυτή η συσκευή χρησιμοποιηθεί εκτός ΕΕ, ελέγξτε αν καλύπτει τους τοπικούς κανονισμούς. Συχνότητα: 27,045 ~ 227,145 MHz. Εύρος ζώνης: περίπου 6 KHz, Ισχύς: 0,5 mW.
- Αν χρησιμοποιείτε βηματοδότη ή άλλες ευαίσθητες ηλεκτρονικές συσκευές ζωτικής σημασίας για την υγεία σας, θα πρέπει να είστε ιδιαίτερα προσεκτικοί κατά τη χρήση ασύρματων συσκευών, επειδή αυτή η συσκευή εκπέμπει ραδιοσήματα.

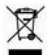

• Αν είναι δυνατόν, απορρίψτε τη συσκευή σε κάποιο κέντρο ανακύκλωσης. Μην απορρίψετε τη συσκευή στα οικιακά απόβλητα.

**ATrust** 

## ΕΓΧΕΙΡΙΔΙΟ ΧΡΗΣΗΣ

# **ATrust**

## **Εγγύηση και πνευματικά δικαιώματα**

- Αυτή η συσκευή διαθέτει εργοστασιακή εγγύηση δύο ετών, η οποία τίθεται σε ισχύ την ημερομηνία της αγοράς. Για περισσότερες πληροφορίες, δείτε www.trust.com/warranty.
- Απαγορεύεται η αναπαραγωγή οποιουδήποτε τμήματος αυτού του εγχειριδίου οδηγιών χωρίς την άδεια της Trust International B.V.

## **ATrust**

## BRUGERMANUAL

## **Produktoplysninger**

## **A: Internetknapper**

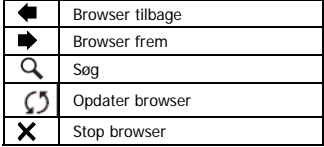

## **C: Start/specialknapper**

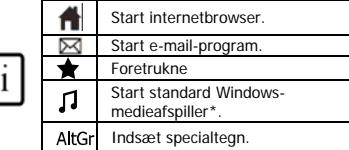

## **D: Systemknapper**

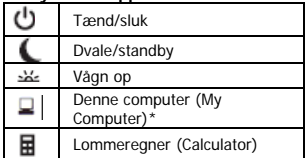

#### **B: Medietaster**  Afspil/pause  $\blacktriangleright$ /H  $\blacksquare$ Forrige spor ы Næste spor  $S$ ton

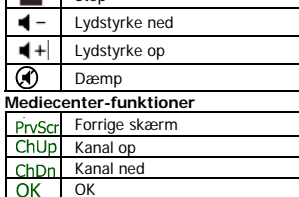

**DK**

**E:** USB-modtager

**F:** Musens 4. og 5. knap (browser tilbage/frem)

**G:** Rullehjul med indikator for tomt batteri foran

**H:** Multimedieknapper (funktioner: se tabel B)

\*Der kræves en driver fra Trust-webstedet til understøttelse af funktionen i Windows 2000.

## **Installation**

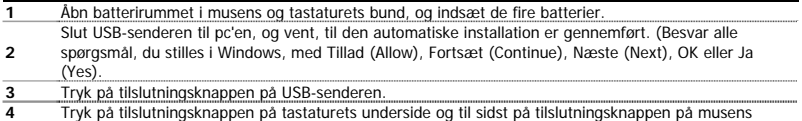

### BRUGERMANUAL

underside.

## Bemærk!

## **Multimedie- og Office-taster**

• Starttasterne starter den internetbrowser, det e-mail-program og den medieafspiller, der er installeret og bruges som standard på din pc.

**ATrust** 

Konfiguration af standardprogrammer:

**XP:** Start  $\rightarrow$  Kontrolpanel  $\rightarrow$  Tilføj/fjern programmer  $\rightarrow$  Angiv programadgang og -standarder (Start  $\rightarrow$ Control Panel $\rightarrow$  Add/Remove Programs  $\rightarrow$  Set Program Access and Defaults).

**Vista:** Start  $\rightarrow$  Kontrolpanel  $\rightarrow$  Standardprogrammer  $\rightarrow$  Angiv programadgang og computerstandarder  $\rightarrow$ Brugerdefineret (Start  $\rightarrow$  Control Panel $\rightarrow$ Default Programs $\rightarrow$ Set program access and computer defaults $\rightarrow$ Custom).

- Dog fungerer multimedietasterne også sammen med andre medieafspillere som Itunes.
- Fjerde og femte museknap fungerer kun i spil, der understøtter almindelige 5-knaps mus.

## **Specialtegn**

• Indstillingerne for tastaturlayout i Windows skal svare til tastaturlayoutet på dit Trust-tastatur. Trusttastaturets layout er angivet på klistermærket på boksen.

Sådan indstilles tastaturlayout i Windows: Gå til: Start  $\rightarrow$  Kontrolpanel (klassisk visning)  $\rightarrow$  Internationale og sproglige indstillinger  $\rightarrow$  Sprog  $\rightarrow$  Detaljer (Vista: Skift tastaturer) (Start  $\rightarrow$  Control Panel  $\rightarrow$  Regional and Language Options  $\rightarrow$  Languages  $\rightarrow$  Details (Vista: Change Keyboards))

• Tasten **Alt Gr** giver adgang til specialtegn, f.eks. €-tegnet. På [www.trust.com/keyboardlayout](http://www.trust.com/keyboardlayout) findes en oversigt over specialtegn opdelt efter land.

## **Ydeevne**

- Den maksimale funktionsafstand for trådløs funktioner er ca. 2,5 meter.
- Reduceret trådløs ydelse kan forårsages af:

– (Metal)objekter i nærheden af eller mellem senderen og tastaturet  $\rightarrow$  Fjern objekter.

– Andre trådløse enheder i nærheden  $\rightarrow$  Fiern enheder, eller tilslut USB-senderen igen for at opnå et andet kommunikations-id.

- $-$  Batterier opbrugt  $\rightarrow$  Udskift batterier.
- Musen har reducering sporingsydeevne på skinnende eller gennemsigtige overflader.

## **Strømforsyning**

- Batteriholdbarhed: Mus: +/- 130 timer. Tastatur: +/- 4500 timer.
- Musen går i dvaletilstand efter 10 minutters inaktivitet, men reagerer med det samme, når der trykkes på en hvilken som helst knap.
- Når batterierne i musen er opbrugt, lyser indikatoren for tomt batteri foran rullehjulet.
- Genoplad aldrig batterierne, der fulgte med tastaturet, og kassér dem aldrig i ild.

#### BRUGERMANUAL

• Overhold lokale regler, når du kasserer batterier.

### **Sikkerhedsinstruktioner**

- Åbn eller reparer ikke selv enheden.
- Anvend ikke enheden i fugtige omgivelser. Rengør enheden med en tør klud.

Se opdaterede ofte stillede spørgsmål (FAQ), Windows 2000-driver og betjeningsvejledninger på www.trust.com/15052. Du finder omfattende service ved at lade dig registrere på www.trust.com/register.

## $\epsilon$

• Enheden opfylder de vigtigste krav og andre relevante betingelser i de anvendte europæiske direktiver. Overensstemmelseserklæringen (DoC) findes på www.trust.com/15052/ce.

#### **Trådløs**

- Denne trådløse klasse 1 enhed fungerer på en frekvens på 27 MHz. Den overholder alle væsentlige krav samt andre relevante betingelser i R&TTE direktiv 1999/5/EF og må anvendes i følgende lande: alle EU-lande samt RU, TR, NO og HU. Der er ingen begrænsninger pr. kanal for ovennævnte lande. På www.trust.com/15052 findes en opdateret liste over lande, hvor brugen af denne enhed er tilladt.
- Der kan være begrænsninger for brugen af enheden uden for EU. Hvis denne enhed anvendes uden **DK** for EU, skal du kontrollere, om den overholder de lokale regler. Frekvens: 27,045 ~ 27,145 GHz, båndbredde: cirka 6 MHz. Effekt: 0,5 mW.
- Vær forsigtig ved brug af trådløse apparater, hvis du har pacemaker eller er afhængig af andet elektronisk følsomt redningsmateriel, da dette produkt udsender radiosignaler.

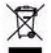

• Bortskaf om muligt enheden på et genbrugsanlæg. Enheden må ikke bortskaffes sammen med husholdningsaffald.

#### **Garanti og copyright**

- Denne enhed er omfattet af en toårig produktgaranti, der er gyldig fra købsdatoen. Gå til www.trust.com/warranty for at få yderligere oplysninger.
- Det er forbudt at reproducere dele af denne brugervejledning uden tilladelse fra Trust International B.V.

**ATrust** 

#### BRUKSANVISNING

## **ATrust**

#### **Produktinformation**

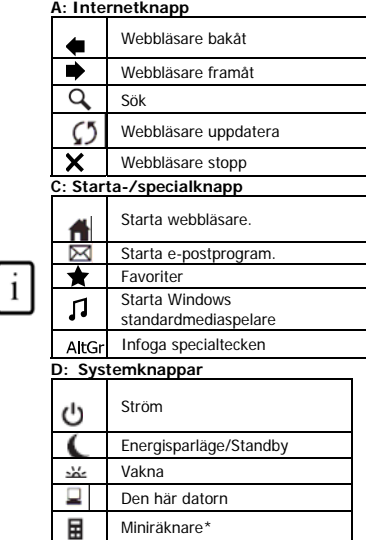

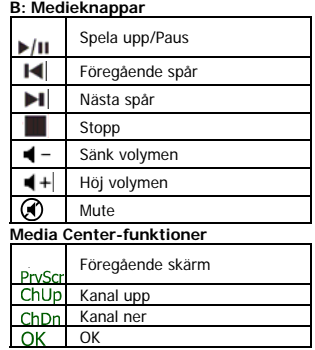

## **E:** USB-mottagare

- **F:** Musens 4:e och 5:e knappar (Webbläsare bakåt/framåt)
- **G:** Mushjul med ljusdiod på framsidan som indikerar när batteriet är tomt
- **H:** Multimediaknappar (funktioner: se tabell B)

\* En drivrutin från Trusts webbplats krävs för att funktionen ska fungera i Windows 2000

## **Installation**

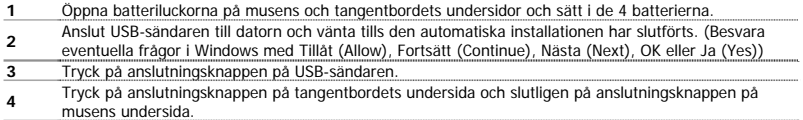

## **SE**

#### BRUKSANVISNING

## Obs!

## **Multimedia- och Office-knappar**

• Startknapparna används för att öppna de standardprogram för Internetwebbläsare och e-post samt mediespelare på datorn.

Konfigurera standardprogram:

**XP:** Start → Kontrollpanelen (Control Panel) → Lägg till eller ta bort program (Add/Remove Programs) → Ange programåtkomst och standardprogram (Set Program Access and Defaults).

**ATrust** 

**Vista:** Start → Kontrollpanelen (Control Panel)→Standardprogram (Default Programs)→Ange programåtkomst och standardprogram (Set programs access and computer defaults)  $\rightarrow$  Anpassat (Custom)

- Multimediaknapparna fungerar även med andra mediaspelare som t ex iTunes.
- De 4:e och 5:e musknapparna fungerar bara i spel med stöd för standardmus med 5 knappar.

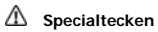

• Inställningarna för tangentbordslayout i Windows bör motsvara tangentbordslayouten för Trusttangentbordet. Aktuell layout finns angiven på en dekal på förpackningen.

Ställa in tangentbordslayouten i Windows: Gå till: Start  $\rightarrow$  Kontrollpanelen (Control Panel) (klassisk vy) $\rightarrow$ Nationella inställningar och språkinställningar (Regional and Language Options)  $\rightarrow$  Språk (Languages)  $\rightarrow$ Information (Details) (Vista: Ändra tangentbord (Change Keyboards).

• Med hjälp av **Alt Gr** kan du skriva specialtecken, t ex €. Du hittar en översikt över specialtecknen för varje land på [www.trust.com/keyboardlayout](http://www.trust.com/keyboardlayout).

## **Prestanda**

- Det maximala trådlösa arbetsavståndet är ca 2,5 meter.
- Nedsatt trådlös prestanda kan bland annat orsakas av följande:
	- Metallföremål (eller andra föremål) i närheten av eller mellan sändaren och

tangentbordet  $\rightarrow$  Ta bort föremålen.

- Andra trådlösa enheter i närheten  $\rightarrow$  Ta bort enheterna eller anslut USB-sändaren på nytt för att få ett nytt kommunikations-ID.
- Batterierna är slut  $\rightarrow$  Byt batterier.
- Musens prestanda är sämre på mycket reflektiva eller genomskinliga underlag.

## **Strömförsörjning**

- Batterilivstid: Mus: +/-130 timmar. Tangentbord: +/- 4500 timmar.
- Musen övergår i viloläge efter 10 minuters inaktivitet, men reagerar omedelbart när du trycker på en knapp.
- När musens batterier är tomma tänds ljusdioden för tomt batteri framför mushjulet.
- Ladda aldrig de medföljande batterierna. Kasta dem inte i öppen eld.
- Observera lokala regler vid avfallshantering av batterierna.

#### BRUKSANVISNING

## **ATrust**

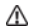

#### **Säkerhetsinstruktioner**

- Enheten får inte öppnas eller repareras.
- Använd inte enheten i en fuktig miljö. Rengör enheten med en torr rengöringsduk.

Se www.trust.com/15052 för uppdaterade frågor och svar, drivrutin för Windows 2000 och bruksanvisningar. För att få tillgång till omfattande service registrerar du dig på www.trust.com/register.

## $\epsilon$

• Den här enheten uppfyller de väsentligaste kraven och övriga relevanta villkor i gällande europeiska direktiv. Överensstämmelsedeklarationen (Declaration of Conformity) finns på www.trust.com/15052/ce.

### **Trådlös enhet**

- Den här trådlösa enheten av klass 1 använder frekvensen 27 MHz. Den uppfyller alla obligatoriska krav och andra relevanta villkor i direktivet R&TTE 1999/5/EC och kan användas i följande länder: samtliga EU-länder samt RU, TR, NO och HU. Det finns inga begränsningar för användning av kanaler i länderna ovan. På www.trust.com/15052 finns en uppdaterad lista över de länder som den här enheten får användas i.
- Det kan finnas begränsningar för användning av enheten utanför EU. Om enheten används utanför EU, måste du kontrollera att den uppfyller lokala krav och villkor. Frekvens: 27,045 ~ 27,145 MHz, Bandbredd: ca 6 kHz. Effekt: 0,5 mW.
- Var försiktig vid användning av trådlösa produkter om du har pacemaker eller annan livsviktig, **SE** medicinsk elektronikutrustning. Detta eftersom enheten avger radiosignaler.

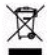

• Avfallshantering: Returnera enheten till en återvinningsstation, om så är möjligt. Släng inte enheten i hushållssoporna.

#### **Garanti och upphovsrätt**

- Enheten har två års produktgaranti som är giltig från inköpsdatum. Gå till www.trust.com/warranty om du behöver mer information.
- Reproduktion av någon del av den här instruktionsboken är förbjuden utan tillstånd från Trust International B.V.

## **ATrust**

**HU**

#### KEZELŐI ÚTMUTATÓ

### **Termékismertető**

## **A: Internetes gombok**

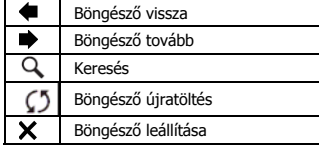

## **C: Indító-/Speciális gombok**

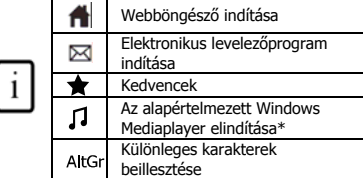

## **D: Rendszer gombok**

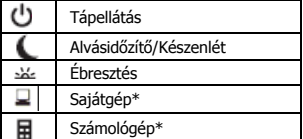

#### **B: Média gombok**

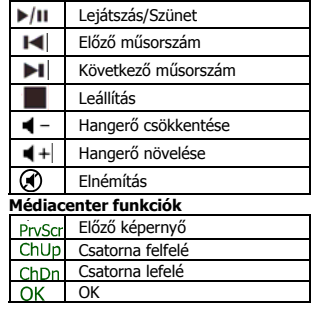

## **E:** USB-vevő

- **F:** Egér 4. és 5. gombja (Böngésző vissza/tovább)
- **G:** Görgő elülső, elemkimerülést jelző LED-del
- **H:** Multimédiás gombok (funkciók: lásd B táblázat)

\*Windows 2000 rendszer használata esetén le kell tölteni az illesztőprogramot a Trust honlapjáról

## **Telepítés**

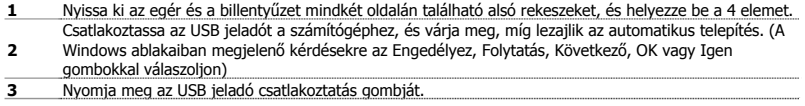

### KEZELŐI ÚTMUTATÓ

**Mrust** 

**<sup>4</sup>**Nyomja meg a billentyűzet alján található csatlakoztatási gombot, végül az egér alján található csatlakoztatási gombot.

## Megjegyzés

## **Multimédiás és Office alkalmazások gombjai**

• A programindító gomb a számítógépre telepített alapértelmezett internetböngésző, e-mail és médialejátszó programot indítja el.

Az alapértelmezett programok konfigurálása:

**XP:** Start → Vezérlőpult → Programok telepítése és törlése → Programok hozzáférhetősége és alapértelmezései.

**Vista:** Start → Vezérlőpult→Alapértelmezett programok→Programhozzáférések és számítógépes alapértelmezések beállítása $\rightarrow$  Egyedi

- A multimédiás gombok más multimédia-lejátszókkal, pl. az Itunes-zal is működnek.
- A 4. és 5. egérgomb csak olyan játékoknál használható, melyek támogatják a szabványos ötgombos egeret.

## **Különleges karakterek**

- A billentyűzet Windows operációs rendszeren belüli nyelvi beállításainak egyeznie kell a Trust billentyűzet betűkiosztásával. A Trust billentyűzet betűkiosztása a dobozon található címkén ellenőrizhető. A billentyűzet betűkiosztásának beállítása Windows rendszerben: Lépjen a következőkre: Start  $\rightarrow$ Vezérlőpult (Klasszikus nézet)  $\rightarrow$  Nyelvi és területi beállítások  $\rightarrow$  Nyelvek  $\rightarrow$  Részletek (Vista: "Billentyűzet módosítása")
- A különleges karakterek (mint például az € jel) az **Alt Gr** billentyűvel érhetőek el. A speciális karakterek országonkénti áttekintését a [www.trust.com/keyboardlayout](http://www.trust.com/keyboardlayout) weboldalon találja.

## **Teljesítmény**

- A vezeték nélküli működtetés maximális távolsága 2,5 méter.
- A következő tényezők hatására csökkenhet a vezeték nélküli teljesítmény:

- A jeladó közelében vagy a jeladó és a billentyűzet között található (fém-)tárgyak  $\rightarrow$ Távolítsa el a tárgyakat.

- Egyéb a közelben működő vezeték nélküli eszközök  $\rightarrow$  Távolítsa el az eszközöket, vagy másik kommunikációs azonosítóra váltáshoz húzza ki, majd csatlakoztassa újra az USB jeladót.

- Lemerültek az elemek  $\rightarrow$  Cserélje ki az elemeket.

• Az egér teljesítménye nagyon fényes vagy átlátszó felületen használva csökken.

## **Energiafelvétel**

- Az elem élettartama: Egér: +/-130 óra. Billentyűzet: +/-4500 óra.
- Az egér alvó módba vált 10 inaktív perc után, de egy gomb megnyomása után azonnal visszatér a normál működéshez.
- Ha az egér elemei lemerültek, akkor világítani kezd a görgő előtti LED, amely az elemek kifogyását jelzi.

#### KEZELŐI ÚTMUTATÓ

## **Mrust**

- Ne töltse újra vagy dobja nyílt lángba a mellékelt elemeket.
- Az elemeket a helyi előírásoknak megfelelően helyezze hulladéktárolóba.

## **Biztonsági előírások**

- Az eszközt tilos felnyitni vagy saját kezűleg javítani!
- Ne használja az eszközt nedves környezetben! Az eszközt száraz kendővel tisztítsa.

A www.trust.com/15052 weboldalon megtalálhatja a legfrissebb GYFK-t, Windows 2000 illesztőprogramot és a kezelési kézikönyveket. További szolgáltatásokért regisztráljon a www.trust.com/register weboldalon.

## $\epsilon$

• A készülék megfelel a vonatkozó európai irányelvek alapvető követelményeinek és azok egyéb vonatkozó kikötéseinek. A Megfelelőségi nyilatkozat (DoC) a www.trust.com/15052/ce weboldalon érhető el.

## **Vezeték nélküli átvitel**

- Ez az 1. osztályba tartozó vezeték nélküli termék 27 MHz-es frekvencián működik, illetve megfelel az R&TTE 1999/5/EC direktíva alapvető követelményeinek és egyéb kitételeinek, és az alábbi országokban használható: az összes EU tagállam, valamint RU, TR, NO és HU. A fent említett országokban nincsenek csatornánkénti korlátozások. Azon országok frissített listáját, ahol ennek az eszköznek a használata megengedett, a [www.trust.com/15052](http://www.trust.com/15052) honlapon tekintheti meg.
- Az eszköz használata az Európai Unión kívül korlátozásokba ütközhet. Amennyiben az Európai Unión kívül használja az eszközt, ellenőrizze, hogy megfelel-e a helyi előírásoknak. Frekvencia: 27,045 ~ 27,145 MHz; Sávszélesség: körülbelül 6 kHz; teljesítmény: 0,5 mW. **HU**
- Ha pacemakert vagy egyéb életmentő, érzékeny elektronikus készüléket használ, a vezeték nélküli eszközök használatakor legyen körültekintő, mert ez az eszköz rádiójeleket sugároz.

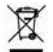

• Az elhasználódott eszközt lehetőség szerint szállítsa újrahasznosító központba. Ne kezelje az eszközt háztartási hulladékként.

## **Szavatosság és szerzői jog**

- Ez az eszköz kétéves termékgaranciával rendelkezik, amely a vásárlás napjától érvényes. További információkat a [www.trust.com/warranty](http://www.trust.com/warranty) weboldalon olvashat.
- A Trust International B.V. engedélye nélkül a jelen kézikönyv bármely részének másolása tilos.

## NÁVOD K OBSLUZE

## **ATrust**

**CZ**

#### **Informace o výrobku**

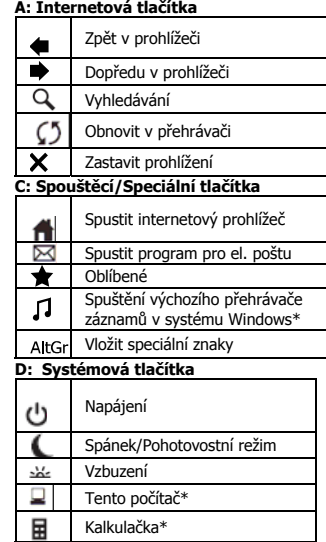

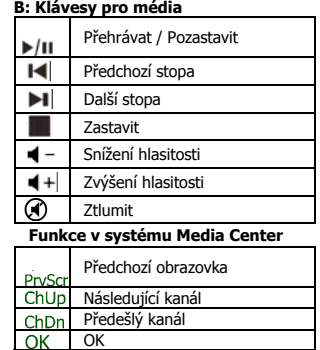

**E:** Přijímač USB

- **F:** 4. a 5. tlačítko myši (Zpět/Dál v přehrávači)
- **G:** Rolovací kolečko s indikátorem LED prázdných baterií na přední straně

**H:** Multimediální tlačítka (funkce: viz tabulku B)

\* K podpoře této funkce v systému Windows 2000 je potřeba ovladač z webové stránky Trust

## **Instalace**

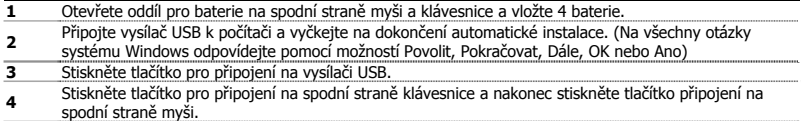

## NÁVOD K OBSLUZE

## Poznámka

#### $\mathbb{A}$ **Multimediální a kancelářské klávesy**

• Spouštěcí klávesy slouží ke spuštění výchozího internetového prohlížeče, programu el. pošty a přehrávače záznamů ve vašem počítači.

Konfigurace výchozích programů:

**XP:** Start → Ovládací panely (Control Panel) → Přidat nebo Odebrat programy (Add/Remove Programs) → Nastavení přístupu k programům a výchozím programům (Set Program Access and Defaults) **Vista:** Start → Ovládací panely (Control Panel) → Výchozí programy (Default Programs)→ Nastavit přístup k programům a předvolbám počítače (Set programs access and computer defaults)  $\rightarrow$  Vlastní (Custom)

- Multimediální klávesy fungují i s jiným přehrávačem médií, např. iTunes.
- 4. a 5. tlačítko funguje pouze v hrách, které podporují standardní 5tlačítkové myši.

## **Speciální znaky**

- Nastavení místního rozložení klávesnice v systému Windows by se mělo shodovat s rozložením klávesnice Trust. Rozložení klávesnice Trust je uvedeno na štítku na krabici. Nastavení rozložení klávesnice v systému Windows: Vyhledejte adresu: Start (Start) → Ovládací panely (Control Panel) klasický pohled  $\rightarrow$  Místní a regionální nastavení (Regional and Language Options)  $\rightarrow$ Jazyky (Languages) > Podrobnosti (Details) (Vista: Změnit klávesnici (Change Keyboards)
- Klávesa Alt Gr umožňuje přístup ke speciálním znakům, jako např. znak €. Přehled speciálních znaků dle země lze nalézt na adrese<http://www.trust.com/keyboardlayout>.

## **Výkon**

- Maximální pracovní vzdálenost bezdrátového přenosu je přibližně 2,5 metru.
- Snížení bezdrátového výkonu mohou způsobit:

 $-$  Kovové předměty poblíž přijímače a klávesnice nebo mezi nimi  $\rightarrow$  Odstraňte předměty.

- Poblíž se nacházejí jiná bezdrátová zařízení  $\rightarrow$  Odstraňte zařízení nebo znovu

připojte vysílač USB za účelem získání jiného komunikačního ID.

 $-V$ ybité baterie  $\rightarrow V$ yměňte baterie.

• Na příliš lesklém nebo průsvitném povrchu bude mít myš při sledování pohybu snížený výkon.

## **Energie**

- Životnost baterie: Myš: +/- 130 hodin. Klávesnice: +/-4500 hodin.
- Po 10 minutách nečinnosti přejde myš do režimu spánku, po stisknutí tlačítka bude okamžitě reagovat.
- Jakmile jsou baterie prázdné, rozsvítí se indikátor LED prázdných baterií před rolovacím kolečkem.
- Nedobíjejte přiložené baterie a nevhazujte je do ohně.
- Při likvidaci baterií postupujte v souladu s místními předpisy.

## **Bezpečnostní pokyny**

## **ATrust**

#### NÁVOD K OBSLUZE

## **Alfrust**

- Neopravujte zařízení a ani je neotevírejte.
- Nepoužívejte toto zařízení ve vlhkém prostředí. Zařízení čistěte suchým hadříkem.

Aktuální časté otázky, ovladače k systému Windows 2000 a návody k použití naleznete na adrese www.trust.com/15052. Rozsáhlý servis si registrujte na adrese [www.trust.com/register](http://www.trust.com/register).

## $\epsilon$

• Toto zařízení splňuje základní požadavky a ostatní podmínky příslušných směrnic Evropské unie. Prohlášení o shodě (DoC) je k dispozici na adrese www.trust.com/15052/ce.

## **Pokyny pro bezdrátová zařízení**

- Toto bezdrátové zařízení třídy 1 pracuje na frekvenci 27 MHz. Splňuje základní požadavky a ostatní příslušné podmínky směrnice R&TTE Directive 1999/5/EC a lze jej používat v následujících zemích: všechny země EU a RU, TR, NO a HU. V uvedených zemích neplatí pro jednotlivé kanály žádná omezení. Na adrese www.trust.com/15052 naleznete aktualizovaný seznam zemí, ve kterých je povoleno toto zařízení používat.
- Pro používání tohoto zařízení mimo zemí EU mohou platit určitá omezení. Chcete-li toto zařízení používat mimo EU, zkontrolujte, zda splňuje místní předpisy. Frekvence: 27,045 ~ 27,145 MHz, Šířka pásma: přibližně 6 kHz, Výkon: 0,5 mW.
- Při používání bezdrátového zařízení postupujte opatrně, pokud máte srdeční stimulátor nebo pokud jste závislí na jiném citlivém životně důležitém elektronickém zařízení, protože toto zařízení vysílá radiové signály.

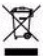

• Je-li to možné, odevzdejte likvidovaný přístroj do recyklačního střediska. Nevyhazujte přístroj do domovního odpadu.

## **Záruka a copyright**

- Na toto zařízení se vztahuje dvouletá záruční doba, která začíná datem zakoupení. Další informace naleznete na adrese [www.trust.com/warranty.](http://www.trust.com/warranty)
- Kopírování jakékoli části tohoto návodu k použití bez svolení společnosti Trust International B.V. je zakázáno.

**CZ**

#### PRÍRUČKA POUŽÍVATEĽA

## **ATrust**

### **Informácie o produkte**

#### **A: Internetové tlačidlá**

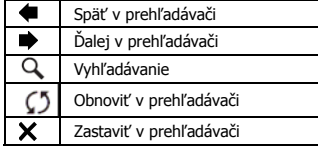

## **C: Spúšťacie/špeciálne tlačidlá**

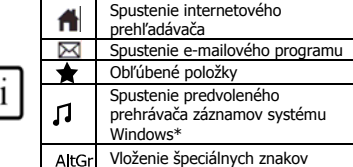

## **D: Systémové tlačidlá**

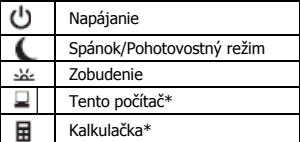

#### **B: Multimediálne klávesy**

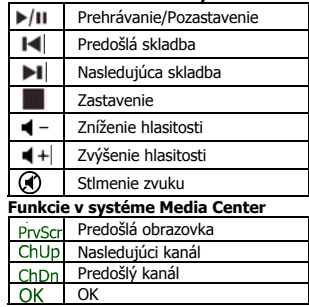

- **E:** Prijímač USB
- **F:** Štvrté a piate tlačidlo myši (Späť/Ďalej v prehľadávači)
- **G:** Rolovacie koliesko s indikátorom LED prázdnych batérií na prednej strane
- **H:** Multimediálne tlačidlá (funkcie: v tabuľke B)

**SK**

\* Na podporu tejto funkcie v systéme Windows 2000 je potrebný ovládač z webovej lokality spoločnosti Trust.

## Inštalácia

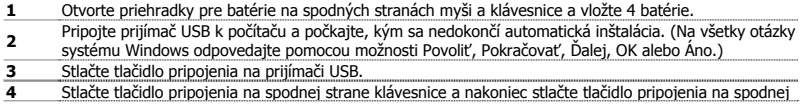

### PRÍRUČKA POUŽÍVATEĽA

strane myši.

## Poznámka

## **Multimediálne a kancelárske klávesy**

• Spúšťacie klávesy spúšťajú predvolený internetový prehľadávač, e-mailový program a prehrávač záznamov nainštalovaný do počítača.

Konfigurovanie predvolených programov:

**XP:** Štart (Start) → Ovládací panel (Control Panel) → Pridanie alebo odstránenie programov (Add/Remove Programs)  $\rightarrow$  Nastavenie prístupu k programom a predvolených programov (Set Program Access and Defaults).

**ATrust** 

**Vista:** Štart (Start) → Ovládací panel (Control Panel) → Predvolené programy (Default Programs) → Nastavenie prístupu k programom a predvolieb počítača (Set programs access and computer defaults)  $\rightarrow$ Vlastné (Custom).

- Multimediálne klávesy fungujú aj s iným softvérom na prehrávanie záznamov, akým je napríklad iTunes.
- Štvrté a piate tlačidlo myši fungujú len v hrách, ktoré podporujú štandardné 5-tlačidlové myši.

## **Špeciálne znaky**

• Nastavenie miestneho rozloženia klávesnice v systéme Windows by sa malo zhodovať s rozložením klávesnice Trust. Rozloženie klávesnice Trust je uvedené na štítku na balení.

Ak chcete nastaviť rozloženie klávesnice v systéme Windows: Prejdite na položku: Štart (Start) → Ovládací panel (Control Panel) (klasické zobrazenie)  $\rightarrow$  Miestne a jazykové nastavenie (Regional and Language Options) → Jazyky (Languages) → Podrobnosti (Details) (Vista: "Zmeniť klávesnicu" (Change Keyboards))

• Kláves **Alt Gr** poskytuje prístup k špeciálnym znakom, akým je znak €. Prehľad špeciálnych znakov pre jednotlivé krajiny sa nachádza na adrese [www.trust.com/keyboardlayout.](http://www.trust.com/keyboardlayout)

## **Výkon**

- Maximálna pracovná vzdialenosť bezdrôtového prenosu je približne 2,5 m.
- Znížený výkon bezdrôtového prenosu môže byť spôsobený:

 $-$  (Kovovými) predmetmi medzi prijímačom a klávesnicou alebo v ich blízkosti  $\rightarrow$ Odstráňte dané predmety.

- Inými bezdrôtovými zariadeniami v blízkosti  $\rightarrow$  Odstráňte dané zariadenia alebo znova pripojte prijímač USB, aby ste získali iný identifikátor komunikácie. - Prázdnymi batériami  $\rightarrow$  Vymeňte batérie.

• Na príliš lesklom alebo priesvitnom povrchu bude mať myš pri sledovaní pohybu znížený výkon.

## **Napájanie**

- Životnosť batérií: Myš: +/- 130 hodín. Klávesnica: +/- 4500 hodín.
- Po 10 minútach nečinnosti prejde myš do režimu spánku, po stlačení tlačidla bude však okamžite reagovať.
- Keď sú batérie myši prázdne, rozsvieti sa indikátor LED prázdnych batérií pred rolovacím kolieskom.

#### PRÍRUČKA POUŽÍVATEĽA

- Dodávané batérie nikdy nenabíjajte a nikdy ich nehádžte do ohňa.
- Pri likvidácii batérií sa riaďte miestnymi nariadeniami.

## **Bezpečnostné pokyny**

- Zariadenie neotvárajte ani neopravujte.
- Zariadenie nepoužívajte vo vlhkom prostredí. Zariadenie čistite suchou textíliou.

Na adrese www.trust.com/15052 nájdete aktuálne často kladené otázky (FAQ), ovládač pre systém Windows 2000 a príručky. Prístup k rozšíreným službám získate po zaregistrovaní na adrese www.trust.com/register.

## $\epsilon$

• Zariadenie spĺňa základné požiadavky a ostatné príslušné podmienky platných európskych smerníc. Vyhlásenie o zhode (Declaration of Conformity) sa nachádza na adrese www.trust.com/15052/ce.

#### **Bezdrôtový prenos**

- Toto bezdrôtové zariadenie triedy 1 pracuje na frekvencii 27 MHz. Spĺňa základné požiadavky a ostatné príslušné podmienky smernice R&TTE 1999/5/EC a možno ho používať v nasledujúcich krajinách: všetky krajiny EÚ, ako aj RU, TR, NO a HU. Pre vyššie uvedené krajiny neexistujú žiadne obmedzenia pre kanály. Na adrese www.trust.com/15052 nájdete aktuálny zoznam krajín, kde je používanie tohto zariadenia povolené.
- Mimo EÚ môžu existovať isté obmedzenia týkajúce sa používania tohto zariadenia. Ak sa toto zariadenie používa mimo EÚ, overte si, či spĺňa požiadavky miestnych nariadení. Frekvencia: 27,045 ~ 27,145 MHz. Šírka pásma: približne 6 kHz. Výkon: 0,5 mW.
- Pri používaní bezdrôtových zariadení buďte opatrní, ak používate kardiostimulátor, alebo ak ste odkázaní na iné citlivé elektronické zariadenia na záchranu života, pretože toto zariadenie vysiela rádiové signály.

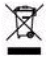

• Ak je to možné, nepotrebné zariadenie odovzdajte do recyklačného strediska. Zariadenie neodhadzujte do domového odpadu.

## **Záruka a autorské práva**

- Na toto zariadenie sa poskytuje dvojročná záruka, ktorá platí od dátumu zakúpenia. Ďalšie informácie nájdete na adrese www.trust.com/warranty.
- Reprodukovanie akejkoľvek časti tejto príručky je bez povolenia spoločnosti Trust International B.V. zakázané.

**Mrust** 

## **ATrust**

#### KÄYTT ÖOPAS

## **Tuotetiedot**

## **A: Internet-painikkeet**

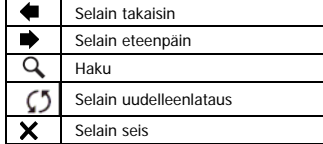

## **C: Käynnistys-/erikois-painikkeet**

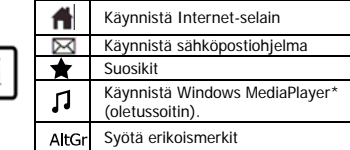

## **D: Järjestelmäpainikkeet**

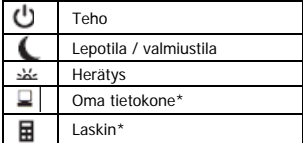

## **B: Medianäppäimet**

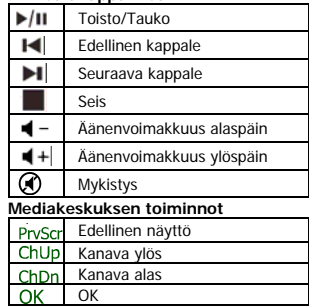

- **E:** USB-vastaanotin
- **F:** Hiiren 4.- ja 5.-painikkeet (selain takaisin / eteenpäin)
- **G:** Vieritysrulla etupuolella. Paristo tyhjä merkkivalo
- **H:** Multimediapainikkeet (toiminnot: katso taulukko B)

\*Windows 2000 -käyttöjärjestelmän kanssa tarvittava ohjain on ladattavissa Trustin verkkosivulta.

## **Asennus**

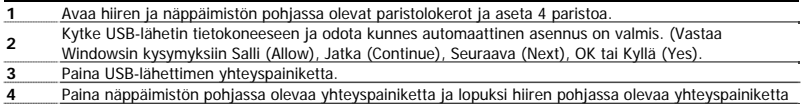

## KÄYTTÖOPAS

### Huomautus

## **Multimedia- ja Office-näppäimet**

• Käynnistysnäppäimet käynnistävät tietokoneelle asennetun oletusverkkoselaimen, sähköpostiohjelman ja Media Playerin.

Määritä oletusohjelmat:

**XP:** Käynnistä (Start) → Ohjauspaneeli (Control Panel) → Lisää tai poista sovellus (Add/Remove Programs) → Määritä sovelluksen käyttöoikeudet ja oletukset (Set Program Access and Defaults). **Vista:** Käynnistä (Start) → Ohjauspaneeli (Control Panel) → Oletusohjelmat (Default Programs) → Määritä sovelluksen käyttöoikeudet ja tietokoneen oletukset (Set programs access and computer defaults)  $\rightarrow$ Mukautettu (Custom).

- Multimedianäppäimet toimivat myös muiden media player –ohjelmien, kuten Itunesin kanssa.
- Hiiren 4.- ja 5.-painikkeet toimivat vain 5-painikkeen vakiohiirtä tukevien pelien kanssa.

## **Erikoismerkit**

- Windowsin näppäimistön maa-asetusten on oltava samanlaiset kuin Trust-näppäimistön näppäimistöasettelu. Trust-näppäimistön asettelut on määritelty kotelossa olevassa tarrassa. Näppäimistöasettelun määrittäminen Windowsissa: Osoite on Käynnistä (Start) → Ohjauspaneeli (perinteinen näkymä) (Control Panel (classic view))  $\rightarrow$  Aluekohtaiset ja kieliasetukset (Regional and Language Options) → Kielet (Languages) → Tiedot (Details). (Vista: Vaihda näppäimistöt ("Change Keyboards")).
- **Alt Gr** –näppäimellä voit käyttää erikoismerkkejä kuten €-symbolia. Yleiskuvan erikoismerkeistä maittain löydät sivustosta [www.trust.com/keyboardlayout.](http://www.trust.com/keyboardlayout)

# ∧

## **Suorituskyky**

- Langaton enimmäistoimintasäde on noin 2,5 metriä.
- Langatonta toimintaa saattaa heikentää:

- (Metalli)esineet vastaanottimen ja näppäimistön lähellä tai välissä  $\rightarrow$  Siirrä esineet muualle.

- Muut langattomat laitteet läheisyydessä  $\rightarrow$  Siirrä laitteet pois tai kytke USB-lähetin toiseen kommunikaatiotunnukseen.

- Tyhjät paristot  $\rightarrow$  Vaihda paristot.
- Hiiren seurantaominaisuudet heikkenevät erittäin kiiltävällä tai läpinäkyvällä pinnalla.

## **Energiankulutus**

- Akun käyttöikä: Hiiri: +/- 130 tuntia. Keyboard: +/- 4500 tuntia.
- Hiiri siirtyy lepotilaan 10 minuutin käyttämättömyyden jälkeen, mutta vastaa välittömästi painikkeen painallukseen.
- Kun hiiren paristo ovat tyhjät, paristot tyhjät –merkkivalo vieritysrullan edessä palaa.
- Älä lataa mukana toimitettuja paristoja uudelleen äläkä heitä niitä tuleen.
- Noudata paikallisia määräyksiä paristoja hävittäessäsi.

## **ATrust**

## KÄYTTÖOPAS

## **ATrust**

#### ΛN **Turvallisuusohjeet**

- Älä avaa tai yritä korjata tuotetta.
- Älä käytä laitetta kosteissa tiloissa. Puhdista laite kuivalla liinalla.

Ajan tasalla olevat usein kysytyt kysymykset (FAQ), Windows 2000 -ohjaimen ja ohjekirjat saat sivustosta www.trust.com/15052. Kattavan huollon saat rekisteröitymällä osoitteessa www.trust.com/register.

## CE

• Tämä laite on asianmukaisten EY-direktiivien vaatimusten ja muiden ehtojen mukainen. Vaatimustenmukaisuusvakuutus (DoC) on saatavana osoitteesta www.trust.com/15052/ce.

### **Langaton**

- Tämä luokan 1 langaton laite toimii 27 MHz:n taajuudella. Tämä laite on radio- ja telepäätelaitteita koskevan EY-direktiivin 1999/5/EY vaatimusten ja muiden ehtojen mukainen. Sitä voidaan käyttää seuraavissa maissa: kaikki EU-maat sekä RU, TR, NO ja HU. Edellä mainituissa valtioissa ei ole kanavarajoituksia. Ajantasaisen luettelon valtioista, joissa laitteen käyttö on sallittu, saa sivustosta www.trust.com/15052.
- Laitteen käytölle voi olla rajoituksia EU:n ulkopuolella. Jos laitetta käytetään EU:n ulkopuolella, on varmistettava, että laite on paikallisten säännösten mukainen. Taajuus: 27,045 ~ 27,145 MHz, Kaistanleveys: noin 6 kHz, Teho: 0,5 mW.
- Ole varovainen käyttäessäsi langattomia laitteita, jos sinulla on sydämentahdistin tai olet riippuvainen jostain muusta herkästä ja elintärkeästä elektronisesta laitteesta, sillä laite lähettää radiosignaaleja.

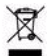

• Mikäli mahdollista, toimita laite hävitettäväksi kierrätyskeskukseen. Älä hävitä laitetta kotitalousjätteen mukana.

#### **Takuu ja tekijänoikeudet**

- Laitteella on kahden vuoden tuotetakuu, joka on voimassa ostopäivästä alkaen. Lisätietoja on sivustossa www.trust.com/warranty.
- Tämän ohjekirjan minkään osan toisintaminen ilman Trust International B.V:n lupaa on kielletty.

## **ATrust**

## BRUKERHÅNDBOK

### **Produktinformasjon**

## **A: Internett-knapper**

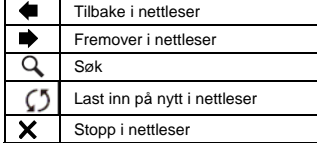

## **C: Start/spesialknapper**

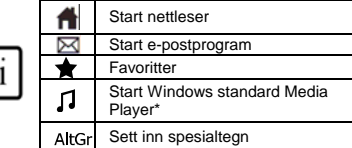

## **D: Systemknapper**

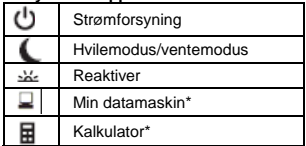

#### **B: Medietaster**  $\blacktriangleright$ /II Spill av / pause  $\blacksquare$ Forrige spor Neste spor ы Stopp

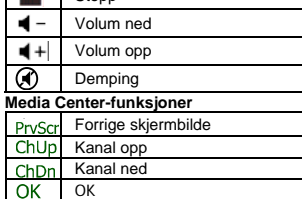

- **E:** USB-mottaker
- **F:** 4. og 5. museknapp (Tilbake/fremover i nettleser )
- **G:** Rullehjul med lysdiode for tomt batteri på forsiden
- **H:** Multimedieknapper (funksjoner: se tabell B)

\* Driver fra Trusts Web-område er nødvendig for å få støtte for funksjoner i Windows 2000 **NO**

## **Installering**

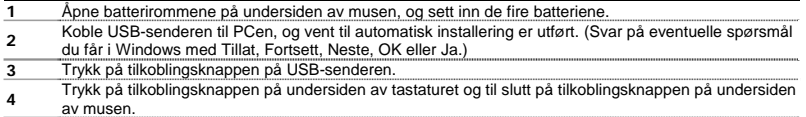

### BRUKERHÅNDBOK

## Merk

## **Multimedie- og Office-taster**

• Starttastene vil starte standard nettleser, e-postprogram og mediespiller som er installert på PCen din. Konfigurere standardprogrammer:

**XP:** Start → Kontrollpanel (Control Panel) → Legg til / fjern Programmer (Add/Remove Programs) → Angi programtilgang og standardprogrammer (Set Program Access and Defaults).

**ATrust** 

**Vista:** Start → Kontrollpanel (Control Panel) → Standardprogrammer (Default Programs) → Angi programtilgang og standardprogrammer (Set programs access and computer defaults)  $\rightarrow$  Egendefinert (Custom).

- Multimedietastene kan også brukes på annen mediespillerprogramvare som for eksempel iTunes.
- 4. og 5. museknapp fungerer bare i spill som støtter standardmus med fem knapper.

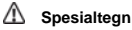

- Innstillingene for landsoppsett på tastaturet i Windows må være i samsvar med tastaturets oppsett på ditt Trust-tastatur. Oppsettet på Trust-tastaturet er angitt på en etikett på esken. Slik konfigurerer du tastaturoppsettet i Windows: Gå til Start → Kontrollpanel (Control Panel) (i klassisk visning)  $\rightarrow$  Innstillinger for region og språk (Regional and Language Options)  $\rightarrow$  Språk (Languages)  $\rightarrow$ Detaljer (Details) (Vista: Endre tastaturer (Change Keyboards)).
- **Alt Gr**-tasten gir tilgang til spesialtegn, for eksempel €-symbolet. En oversikt over spesialtegnene for hvert enkelt land finner du på [www.trust.com/keyboardlayout](http://www.trust.com/keyboardlayout).

## **Ytelse**

- Maksimal trådløs rekkevidde er omtrent 2,5 meter.
- Redusert trådløs ytelse kan forårsakes av:

- (Metall)gienstander i nærheten av eller mellom senderen og tastaturet.  $\rightarrow$  Fiern eventuelle gienstander.

- Andre trådløse enheter i nærheten.  $\rightarrow$  Fjern enheten, eller koble til USB-senderen

på nytt for å få en annen kommunikasjons-ID.

- Tomme batterier.  $\rightarrow$  Bytt ut batteriene.
- Musen vil ha redusert sporingsytelse på meget blanke eller gjennomsiktige flater.

## **Strømforsyning**

- Batterilevetid: Mus: +/-130 timer. Tastatur: +/-4500 timer.
- Musen vil gå til hvilemodus etter 10 minutter uten aktivitet, men vil aktiveres umiddelbart når du trykker på en knapp.
- Når batteriene i musen er tomme, lyser dioden for tomt batteri på forsiden av rullehjulet.
- Ikke lad de medfølgende batteriene, og ikke kast dem i åpen flamme.
- Ta hensyn til lokale bestemmelser ved avhending av batterier.

## **Sikkerhetsinstruksjoner**

#### BRUKERHÅNDBOK

## **ATrust**

- Ikke åpne eller reparer enheten.
- Ikke bruk enheten i fuktige omgivelser. Rengjør enheten med en tørr klut.

Se www.trust.com/15052 for å finne oppdaterte svar på spørsmål, Windows 2000-driver og instruksjonshåndbøker. For mer omfattende service, registrer deg på www.trust.com/register.

## CE

• Denne enheten tilfredsstiller nødvendige krav og andre relevante vilkår i gjeldende europeiske direktiver. Samsvarserklæringen (DoC) er tilgjengelig på www.trust.com/15052/ce.

#### **Trådløs overføring**

- Denne trådløse enheten er en enhet i klasse 1 og fungerer på frekvensen 27 MHz. Den tilfredsstiller de nødvendige kravene og andre relevante betingelser i R&TTE-direktiv 1999/5/EU, og den kan brukes i følgende land: alle EU-land og RU, TR, NO og HU. Det er ingen begrensninger per kanal i landene nevnt ovenfor. Gå til www.trust.com/15052 hvis du vil se en oppdatert liste over land der det er tillatt å bruke denne enheten.
- Det kan være begrensninger for bruk av enheten utenfor EU. Hvis enheten brukes utenfor EU, må du undersøke om den tilfredsstiller lokale bestemmelser. Frekvens: 27,045–27,145 MHz, Båndbredde: omtrent 6 kHz, effekt: 0,5 mW.
- Vær forsiktig når du bruker trådløse enheter, dersom du har pacemaker eller er avhengig av annet følsomt elektronisk utstyr som er livsviktig, fordi denne enheten sender ut radiosignaler.

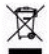

• Hvis mulig må enheten avhendes til et resirkuleringssenter. Ikke kast enheten sammen med husholdningsavfall.

#### **Garanti og opphavsrett**

- Denne enheten har en produktgaranti som gjelder i to år fra kjøpsdato. Se www.trust.com/warranty for mer informasjon.
- Det er ikke tillatt å gjengi noen del av denne instruksjonshåndboken uten tillatelse fra Trust International B.V. **NO**

#### KULLANICI KILAVUZU

## **ATrust**

## **Ürün bilgileri**

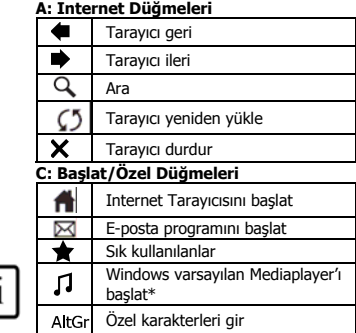

## **D: Sistem Düğmeleri**

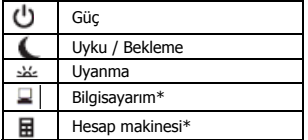

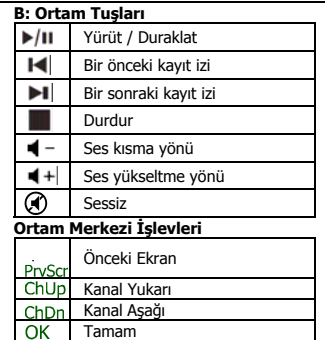

- **E:** USB Alıcı
- **F:** Fare 4ncü ve 5nci düğmeleri (Tarayıcı Geri/İleri)
- **G:** Ön kısmında pil boş LED göstergesi ile kaydırma ruleti
- **H:** Çokluortam düğmeleri (işlevler: bkz: tablo B)
- \* Trust web sitesinden indirilen sürücünün Windows 2000 sürümündeki işlevi desteklemesi gerekmektedir.

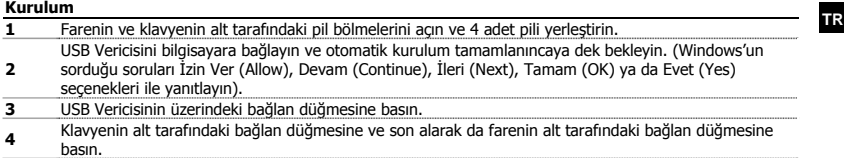

### KULLANICI KILAVUZU

## Not

## **Çokluortam ve Ofis tuşları**

• Başlat tuşları, varsayılan Internet tarayıcısı, bilgisayarınıza kurulan E-posta programı ve Mediaplayer ile çalışır.

Varsayılan programların yapılandırılması:

**XP:** Baslat (Start) → Denetim Masası (Control Panel) → Program Ekle/Kaldır (Add/Remove Programs) → Program Erişim ve Varsayılanlarını Ayarla (Set Program Access and Defaults).

**Alfrust** 

**Vista:** Başlat (Start) → Denetim Masası (Control Panel) → Varsayılan Programlar (Default Programs) → Program erisim ve bilgisayar varsayılanlarını ayarla (Set programs access and computer defaults)  $\rightarrow$  Özel (Custom).

- Bununla birlikte, çokluortam tuşlarının Itunes gibi diğer "media player" yazılımı ile de çalışması gerekir.
- 4ncü ve 5nci Fare düğmesi sadece standart 5 düğmeli fareleri destekleyen oyunlarda çalışır.

## **Özel karakterler**

- Windows'unuzdaki klavye ülke yerleşim ayarları, Trust klavyenizin klavye yerleşimine uygun olmalıdır. Trust klavyenizin yerleşimi, Kutu üzerindeki yapışkanlı etiket ile belirlenmiştir. Klavye Yerleşimini Windows uygulamasında ayarlamak için: İzlenecek yol: Başlat (Start)  $\rightarrow$  Denetim Masası (Control Panel) [klasik görünüm]  $\rightarrow$  Bölge ve Dil Secenekleri (Regional and Language Options)  $\rightarrow$  Diller (Languages) Æ Ayrıntılar (Details) [Vista: "Klavyeleri Değiştir" (Change Keyboards)].
- **Alt Gr** tuşu ile, € işareti gibi özel karakterlere erişim sağlanır. Her ülke için özel karakterlerle ilgili bilgi, [www.trust.com/keyboardlayout](http://www.trust.com/keyboardlayout) Internet adresinde bulunabilir.

## **Performans**

- Maksimum Kablosuz çalışma mesafesi, yaklaşık 2,5 metredir.
- Aşağıdaki durumlarda kablosuz performansta düşüş yaşanabilir:
	- Verici ve klavye arasında ya da yakınında (metal) nesneler yar  $\rightarrow$  Nesneleri kaldırın.
	- Aygıtın yakınında başka kablosuz aygıtlar var  $\rightarrow$  Aygıtları kaldırın ya da farklı iletişim kimliği almak için, USB vericisini yeniden bağlayın.
	- Piller boşalmış  $\rightarrow$  Pilleri değiştirin.
- Oldukça parlak ve saydam yüzeylerde farenin izleme performansı düşer.

## **Enerji**

- Pilin kullanım ömrü: Fare: +/- 130 saat. Klavye: +/- 4500 saat.
- 10 dakika kullanılmadığında fare uyku moduna geçer; bununla birlikte, herhangi bir tuşa basıldığında derhal etkinleşir.
- Farenin pilleri boşalınca, kaydırma ruletinin önündeki pil boş LED göstergesi yanar.
- Ürünle birlikte verilen pilleri kesinlikle şarj etmeyin ve ateşe atmayın.
- Pilleri elden çıkarırken yerel yönetmeliklere göre hareket edin.

### KULLANICI KILAVUZU

## **ATrust**

## **Güvenlik tâlimatları**

- Aygıtı açmayın ya da kendiniz onarmaya kalkmayın.
- Aygıtı nemli ortamlarda kullanmayın. Aygıtı kuru bir bezle temizleyin.

Güncellenmiş Sıkça Sorulan Sorular (FAQs) bölümü, Windows 2000 sürücüsü ve kullanım kılavuzları için, www.trust.com/15052 Internet adresini ziyaret edin. Yaygın servis için, www.trust.com/register web sitesine kayıt yaptırın.

## CE

• Bu aygıt, temel gereksinimlere ve uygulanabilir Avrupa yönetmeliklerinin ilgili diğer şartlarına uygundur. Uygunluk Bildirimi (DoC) belgesini [www.trust.com/15052/ce](http://www.trust.com/13997/ce) Internet adresinde bulabilirsiniz.

## **Kablosuz**

- Bu sınıf 1 kablosuz aygıt, 27 MHz frekansta çalışmakta olup, R&TTE Yönergesi 1999/5/EC standardının temel gerekliliklerini ve diğer koşullarını karşılamakta olup, aşağıdaki ülkelerde kullanılabilmektedir: tüm AB ülkeleri ile RU, TR, NO ve HU. Yukarıdaki ülkelerde, her kanal için sınırlama yoktur. Bu aygıtın kullanılmasına izin verilen ülkelerin güncelleştirilmiş listesi için, www.trust.com/15052 adresini ziyaret edin.
- Bu aygıtın AB dışında kullanımı konusunda kısıtlamalar bulunabilir. Bu aygıtın AB dışında kullanılması hâlinde, aygıtın yerel yönetmeliklere uygun olup olmadığını denetleyin. Frekans: 27.045 ~ 27.145MHz, Bant genişliği: yaklaşık 6 KHz, Güç: 0,5 mW.
- Kalp pili kullanıyorsanız veya diğer yaşamsal ve hassas elektronik aygıtlara bağlı olarak yaşıyorsanız, kablosuz aygıtları kullanırken dikkatli olun; bu aygıt radyo sinyalleri iletmektedir.

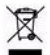

• Olanaklıysa, aygıtı elden çıkarırken yeniden dönüşüm merkezine teslim edin. Aygıtı elden çıkarırken her zamanki çöp kutularına atmayın.

## **Garanti ve telif hakkı**

- Bu aygıt, satın alındığı tarihten itibaren iki yıl süreyle garanti kapsamındadır. Ayrıntılı bilgi için, bkz: www.trust.com/warranty.
- Bu kullanım kılavuzu, Trust International B.V. kuruluşunun yazılı izni olmadan kısmen veya tamâmen çoğaltılamaz.

**TR**

## **ATrust**

### **Информация об изделии**

## **A: Кнопки браузера**

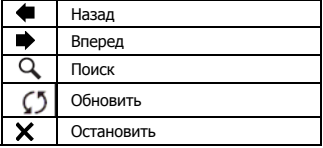

### **C: Клавиши запуска программ и специальные кнопки**

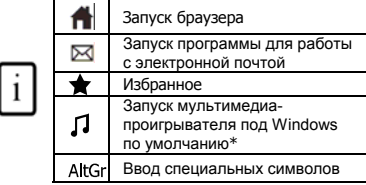

### **D: Системные клавиши**

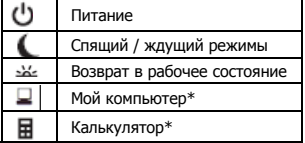

#### **B: Мультимедийные клавиши**

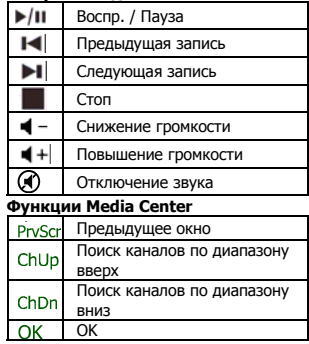

- **E:** Приемное устройство с интерфейсом USB
- **F:** 4-я и 5-я кнопки мыши (браузер вперед / назад)
- **G:** Колесо прокрутки с индикатором разрядки батареек
- **H:** Мультимедийные клавиши (функции: см. таблицу B)

\* Для обеспечения работоспособности данной функции под Windows 2000 требуется драйвер, размещенный на веб-сайте компании Trust **RU**

#### **Установка**

**1** Открыв батарейные отсеки внизу мыши и клавиатуры, установите 4 батарейки.

## **Mrust**

Подключив передающее USB-устройство к компьютеру, дождитесь завершения

- **2**  автоматической установки. (На запросы Windows отвечайте нажатием кнопок Разрешить [Allow], Продолжить [Continue], Далее [Next], OK или Да [Yes])
- **3** Нажмите на кнопку подключения на передающем USB-устройстве.
- **4** Нажмите на кнопки подключения внизу клавиатуры, а затем мыши.

## Внимание!

## **Мультимедийные/офисные клавиши**

• Клавишами запуска программ открывается браузер, программа для работы с электронной почтой и мультимедийный проигрыватель, установленный на компьютере. Настройка программ для запуска по умолчанию:

**XP:** Пуск (Start)  $\rightarrow$  Панель управления (Control Panel)  $\rightarrow$  Установка и удаление программ  $(\text{Add/Remove Programs}) \rightarrow \text{Hacropout-}$  доступ к программам и их запуск по умолчанию (Set Program Access and Defaults)

Vista: Пуск (Start) → Панель управления (Control Panel) → Программы по умолчанию (Default Programs)  $\rightarrow$  Настроить доступ к программам и параметры компьютера по умолчанию (Set programs access and computer defaults)  $\rightarrow$  Настройка параметров (Custom)

- Мультимедийные клавиши работают и с другими программными проигрывателями (напр., Itunes).
- 4-я и 5-я кнопки мыши работают только с теми играми, которые поддерживают стандартную 5-кнопочную мышь.

## **Специальные символы**

- Параметры раскладки клавиатуры в Windows должны соответствовать раскладке клавиатуры Trust. Раскладка клавиатуры указана на наклейке на коробке устройства. Выбор раскладки клавиатуры под Windows: Последовательно нажмите: Пуск (Start)  $\rightarrow$  Панель управления в классическом представлении (Control Panel, classic view)  $\rightarrow$  Язык и региональные стандарты (Regional and Language Options)  $\rightarrow$  Языки (Languages)  $\rightarrow$  Подробнее… (Details) (Vista: Смена клавиатуры ["Change Keyboards"])
- Клавиша **Alt Gr** обеспечивает доступ к специальным символам (напр., к знаку евро). Перечень специальных символов по странам размещен по адресу: [www.trust.com/keyboardlayout](http://www.trust.com/keyboardlayout).

## **Рабочие характеристики**

• Максимальное расстояние, на котором работают беспроводные устройства, составляет примерно 2,5 метра.

• Сбои в работе беспроводных устройств могут возникать по следующим причинам: - посторонние (металлические) предметы рядом с передающим устройством или между ним и клавиатурой  $\rightarrow$  удалите такие предметы;

- рядом находятся другие беспроводные устройства  $\rightarrow$  удалите такие устройства или переподключите передающее устройство USB, чтобы оно получило другой идентификатор связи;

- падение заряда батареек  $\rightarrow$  замените батарейки.

• При работе с мышью на блестящей или прозрачной поверхности точность наведения и перемещения курсора снижается.

## **Питание**

- Срок службы батареек: мышь примерно 130 часов; клавиатура примерно 4500 часов.
- После 10 минут простоя мышь переходит в спящий режим, возвращаясь сразу же в рабочее состояние при нажатии любой кнопки.
- О падении заряда батареек мыши сигнализирует соответствующий индикатор, расположенный перед колесом прокрутки.
- Входящие в комплектацию батарейки перезарядке не подлежат. Нельзя бросать батарейки в огонь.
- Утилизация отработанных батареек производится в соответствии с местными правилами и нормативами.

## **Правила техники безопасности**

- Не вскрывайте и не пытайтесь ремонтировать устройство.
- Не пользуйтесь устройством при повышенной влажности. Для чистки устройства пользуйтесь сухой тканью.

Ответы на типичные вопросы, самые свежие версии драйверов под Windows 2000, а также руководства по эксплуатации, размещены по адресу: www.trust.com/15052. Расширенное обслуживание доступно после регистрации по адресу: www.trust.com/register.

## $\epsilon$

• Данное устройство соответствует важнейшим требованиям и условиям, изложенным в директивах Европейского Союза. С Декларацией о соответствии (DoC) можно ознакомиться по адресу: www.trust.com/15052/ce.

#### **Беспроводная технология**

- Данное устройство класса 1 работает на частоте 27 МГц. Устройство, отвечающее важнейшим требованиям и прочим положениям директивы R&TTE 1999/5/EC, допущено к применению в следующих странах: все страны-члены ЕС, а также Россия, Турция, Норвегия и Венгрия. Для вышеперечисленных стран поканальные ограничения отсутствуют. По адресу www.trust.com/15052 находится актуальный список всех стран, где данное устройство www.aldst.com/15052 находится актуальный список ысех стран, где данное устройство **RU RU**<br>допущено к применению.
- На применение данного устройства за пределами ЕС могут налагаться ограничения. Если устройство используется за пределами ЕС, убедитесь в том, что оно соответствует требованиям региональных стандартов. Частота: 27,045 ~ 27,145 МГц; полоса пропускания: приблизительно 6 кГц; мощность: 0,5 мВт.

**Mrust** 

## **Mrust**

• Если вы пользуетесь кардиостимулятором или другими медицинскими электронными устройствами, соблюдайте меры предосторожности при эксплуатации беспроводных устройств, передающих радиосигналы.

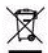

• Утилизация отработанного устройства производится по возможности в центре вторичной переработки материалов. Не выбрасывайте устройство вместе с бытовыми отходами.

## **Гарантийные обязательства и авторские права**

- На данное устройство распространяется двухгодичная гарантия, действующая со дня его приобретения. Подробности см. по адресу: www.trust.com/warranty.
- Запрещается полное или частичное копирование данного руководства без разрешения компании Trust International B.V.